# Configuratie-Switches van Catalyst

# Inhoud

[Inleiding](#page-0-0) [Voorwaarden](#page-0-1) [Vereisten](#page-0-2) [Gebruikte componenten](#page-1-0) **[Conventies](#page-1-1)** [Belangrijke opmerkingen](#page-1-2) [Kenmerken Switch opdracht](#page-1-3) [Kenmerken van standby-Switch](#page-2-0) [Switch van de kandidaat-lidstaat en kenmerken van de Switch van de lidstaat](#page-3-0) [Catalyst Switch-modellen met Cluster-mogelijkheden](#page-5-0) [Cluster Management-protocol](#page-6-0) [Configureren van clusters](#page-8-0) [Lab Scenarios](#page-9-0) [Cluster Management Suite maken](#page-10-0) [Een lid toevoegen in een bestaand cluster](#page-23-0) [Opdrachten met debug en show](#page-28-0) [Uitvoer van voorbeeldopdracht](#page-28-1) [Voorbeeld debug Opdracht-uitvoer](#page-31-0) **Billage** [Cluster Samsung-configuraties](#page-36-1) [Aanvullende informatie](#page-41-0) [Gerelateerde informatie](#page-42-0)

# <span id="page-0-0"></span>**Inleiding**

In dit document worden de basisconfiguratiestappen beschreven om een cluster te vormen op Catalyst 1900/2820 en Catalyst vaste switches voor configuratie met gebruik van de Cluster Management Suite (CMS). De vaste switches van de Catalyst die dit document bestrijken, zijn de series 2900/3500XL, 2940, 2950, 2955, 2970, 3550, 3560 en 3750. De bedoeling van dit document is om basiskennis te verstrekken over hoe het clusteren werkt en om basisprobleemoplossing te bieden en procedures te analyseren met show opdrachten en debug output. Het document geeft een eenvoudig voorbeeld van een cluster gebouwd met gebruik van de Webinterface. Het toont ook automatische configuratieveranderingen, merkbaar tijdens het clusterbouwproces.

# <span id="page-0-1"></span>Voorwaarden

<span id="page-0-2"></span>Vereisten

Een afzonderlijk document voor webbeheer bevat informatie over hoe u de switch kunt benaderen via Cisco Visual Switch Manager (VSM) of CMS. Het document, de [probleemoplossing van Cisco](//www.cisco.com/en/US/products/hw/switches/ps607/products_tech_note09186a0080094709.shtml) [Visual Switch Manager of de toegang tot Cluster Management Suite voor Catalyst 2900 XL/3500](//www.cisco.com/en/US/products/hw/switches/ps607/products_tech_note09186a0080094709.shtml) [XL/2950/3550 Switch](//www.cisco.com/en/US/products/hw/switches/ps607/products_tech_note09186a0080094709.shtml), gaat op deze problemen in:

- Kan geen verbinding maken met de hoofdwebpagina van de switch
- 404 Geen fouten gevonden
- Een leeg scherm wanneer u toegang hebt tot VSM of CMS
- Java is niet ingeschakeld scherm
- Web interface stelt voortdurend gebruikersnaam en wachtwoord in

• Geen reactie van apparaat berichten tijdens verbinding of bandbreedte grafieken creatie Raadpleeg [Cisco Visual Switch Manager of Cluster Management Suite access op Catalyst 2900](//www.cisco.com/en/US/products/hw/switches/ps607/products_tech_note09186a0080094709.shtml) [XL/3500 XL/2950/3550 Switch voor probleemoplossing](//www.cisco.com/en/US/products/hw/switches/ps607/products_tech_note09186a0080094709.shtml) als u toegangsproblemen hebt met de Web-Based Management Interface (VSM of CMS) of als u een van deze symptomen opmerkt.

### <span id="page-1-0"></span>Gebruikte componenten

Dit document is niet beperkt tot specifieke software- en hardware-versies.

## <span id="page-1-1"></span>**Conventies**

Raadpleeg [Cisco Technical Tips Conventions](//www.cisco.com/en/US/tech/tk801/tk36/technologies_tech_note09186a0080121ac5.shtml) (Conventies voor technische tips van Cisco) voor meer informatie over documentconventies.

# <span id="page-1-2"></span>Belangrijke opmerkingen

Cisco Switch Clustering Technology is een reeks softwarefuncties beschikbaar voor alle 2900/3500XL-, 2940-, 2950-, 2955-, 2970-, 3550-, 3560- en 3750-Series switches en Catalyst 1990 0/2820-switches voor standaard- en Enterprise Edition. De technologie van het clusters maakt tot een maximum van 16 onderling verbonden switches mogelijk om een beheerd, enkel-IP adresnetwerk te vormen. Het is in wezen een methode om een groep switches te beheren zonder dat u een IP-adres aan elke switch moet toewijzen.

Switches binnen een cluster hebben één van deze rollen:

- Opdracht switch
- Switches van de lidstaten
- Kandidaat-switches

In elke cluster is er een master switch die een commando switch heet. De rest van de switches is switch. De opdrachtswitch biedt de primaire beheerinterface voor het gehele cluster. De opdrachtswitch is doorgaans de enige switch in het switch-cluster die met een IP-adres is geconfigureerd. Elk beheerverzoek gaat naar de switch voordat u het naar de juiste switch stuurt. Voor redundantie kunt u een stand-by opdrachtswitch configureren. De standby opdrachtswitch moet hetzelfde model zijn als de opdrachtswitch. Een lid switch wordt doorgaans niet ingesteld met een IP-adres en ontvangt beheeropdrachten die de opdracht switch heeft omgeleid. Een kandidaat-switch is een switch die je als switch van een lid aan de switch kunt toevoegen.

### <span id="page-1-3"></span>Kenmerken Switch opdracht

Een Catalyst-commando switch moet aan deze eisen voldoen:

- De switch heeft een IP-adres.
- De switch heeft Cisco Discovery Protocol, versie 2 (CDPv2) ingeschakeld (de standaardinstelling).
- De switch is geen commando of lid switch van een ander cluster.
- De switch sluit zich aan op de standby bevelswitches door het beheer VLAN en op de switches van de lid door een gemeenschappelijk VLAN.

De hoogste-eind, commando-Geschikt switch in de cluster moet de opdracht switch zijn, zoals hier gedetailleerd:

- Als uw switch cluster een switch van 3750 heeft, zou die switch de commando switch moeten zijn.
- Als uw switch cluster 2900XL, 2940, 2950, 2955, 3550, 3560 en 3500XL switches heeft, zouden de 3550 of de 3560 de commando switch moeten zijn.
- Als uw switch cluster 2900XL, 2940, 2950, 2955 en 3500XL switches heeft, zouden de 2950 of de 2955 de commando switch moeten zijn.
- Als uw switch cluster 1900, 2820, 2900XL en 3500XL switches heeft, zou of de 2900XL of 3500XL de commando switch moeten zijn.

# <span id="page-2-0"></span>Kenmerken van standby-Switch

Een Catalyst standby commando switch moet aan deze eisen voldoen:

- De switch heeft een IP-adres.
- De switch heeft CDPv2 ingeschakeld.
- De switch wordt aangesloten op andere standby switches door het beheer VLAN en op alle lid switches door een gemeenschappelijk VLAN.
- $\bullet$  De switch is redundante verbonden met het cluster om connectiviteit op lid switches te handhaven.
- De switch is geen commando of lid switch van een ander cluster.

Switches met standby-opdracht moeten ook aan deze eisen voldoen:

- Als de opdrachtregel switch een 3750 switch is, moeten alle standby switches 3750 switches zijn.
- Wanneer de opdrachtswitch een 3550-switch is, moeten alle standby-switches 3550 switches zijn.
- Wanneer de commando switch een switch van 2955 is, moeten alle standby commando switches 2955 switches zijn.
- Wanneer de opdrachtswitch een LRE-switch (2950 Long Reach Ethernet) is, moeten alle switches met standby-opdracht 2950 LRE-switches zijn.
- Wanneer de opdrachtswitch een niet-LRE 2950-switch is die Cisco IOS® softwarerelease 12.1(9)EA1 of hoger runt, moeten alle standby-switches niet-LRE 2950-switches zijn die Cisco IOS-softwarerelease 12.1(9)EA1 of hoger uitvoeren.
- Wanneer de commando switch een niet-LRE 2950 switch is met Cisco IOS-softwarerelease 12.1(6)EA2 of hoger, moeten alle standby commando-switches niet-LRE 2950 switches zijn die Cisco IOS-softwarerelease 12.1(6)EA2 of hoger uitvoeren.
- Wanneer de commando switch Cisco IOS-softwarerelease 12.0(5)WC2 of hoger heeft,

kunnen de standby-switches 2900XL, niet-LRE 2950 en 3500XL switches zijn.

De switch van de opdracht en de switches van de standby moeten dezelfde switch hebben.

- Met een 3550 commando switch moeten de switches van de standby commando 3550 switches zijn.
- Met een commando switch van 2955, zouden de stand-by commando switches 2955 switches moeten zijn.
- Met een LRE-switch van 2950 dienen de LRE-switches onder standby een LRE-switch van 2950 te zijn.
- Met een niet-LRE 2950 commando switch moeten de stand-by commando switches niet-LRE 2950 switches zijn.
- Met een 2900XL of 3500XL commando switch, zouden de standby commando switches 2900XL en 3500XL switches moeten zijn.

# <span id="page-3-0"></span>Switch van de kandidaat-lidstaat en kenmerken van de Switch van de lidstaat

Kandidaat-switches zijn clusterbare switches die nog niet aan een cluster zijn toegevoegd. Switches van de lidstaten zijn switches die daadwerkelijk zijn toegevoegd aan een switch-cluster. Hoewel niet vereist, kan een kandidaat of lid switch een IP adres en wachtwoord hebben. (Raadpleeg voor verwante overwegingen het gedeelte IP-adressen en het gedeelte Wachtwoorden van het document in [Switches.](//www.cisco.com/en/US/docs/switches/lan/catalyst3550/software/release/12.1_19_ea1/configuration/guide/swclus.html))

Om zich bij een cluster aan te sluiten, moet een kandidaat-switch aan deze eisen voldoen:

- De switch heeft momenteel software die geschikt is voor cluster.
- De switch heeft CDPv2 ingeschakeld.
- De switch is geen commando of lid switch van een ander cluster.
- De switch sluit zich aan op de opdrachtswitch door ten minste één gemeenschappelijk VLAN.
- Als een groep van de clusterstand bestaat, sluit de switch aan op elke standby bevelswitch door minstens één gemeenschappelijk VLAN. Het VLAN aan elke standby switch kan verschillen.

Opmerking: Deze gegadigde en leden switches moeten via het VLAN-beheer een verbinding maken met de switch van de opdracht en de switches van de standby:

- $\cdot$  1900 switches
- $\cdot$  2820 switches
- $\cdot$  2900XL switches
- niet-LRE 2950 switches die momenteel een release uitvoeren eerder dan Cisco IOS-● softwarerelease 12.1(9)EA1
- 3500XL switches

Opmerking: dit vereiste is niet van toepassing als u een opdracht niet-LRE 2950 hebt, die momenteel Cisco IOS-softwarerelease 12.1(9)EA1 of hoger, een opdracht switch van 2950 LRE, een switch van 2955 of een switch van 3550 commando draait. Candidate en leden switches kunnen zich door elk VLAN verbinden gemeenschappelijk met de opdrachtswitch.

Met CDPv2 ontdekken alle switches, inclusief de commando switch, CDP buren en slaan deze informatie op in het respectievelijke CDP buurcache. Switches die cluster-compatibele software uitvoeren gaan de informatie over de switches en hun buren naar de switch van de opdracht door. Om dit te doen gebruiken de switches het Intra-Cluster Communication (ICC)-mechanisme, dat

bovenop User Datagram Protocol (UDP) loopt. De opdrachtswitch filtert de informatie en maakt een lijst met kandidaat-switches.

Om deze kandidaatlijst te tonen, geef de opdracht van de showclusterkandidaten op in de opdrachtswitch.

Opmerking: de lijst geeft mogelijk niet de CDP-buurtabel van de opdrachtregel van de switch weer. De CDP-buurtabel geeft alleen informatie weer over de buren met een directe verbinding. Elke switch die in de lijst staat, is een kandidaat om lid switch te zijn, of een switch die de commando switch kan beheren. Een kandidaat-switch moet aan deze eisen voldoen om zich bij een cluster aan te sluiten:

- De switch moet over clusterfuncties beschikken. Zie het gedeelte <u>[Catalyst Switch-modellen](#page-5-0)</u> [met Cluster Capability](#page-5-0) van dit document om te controleren of de switch clusterfuncties heeft en momenteel de juiste software gebruikt.
- De switch heeft CDPv2 ingeschakeld. (CDPv2 is standaard ingeschakeld.)
- De switch is geen actief lid of commando switch van een ander cluster.
- De switch sluit aan op een commando switch door poorten die tot hetzelfde management VI AN behoren

Opmerking: een kandidaat-switch kan een IP-adres hebben, maar een IP-adres is niet nodig.

Opmerking: Het IP-adres van de opdrachtgever biedt toegang tot alle clusterbeheerfaciliteiten. Het IP-adres van de opdrachtswitch behoort altijd tot het beheerVLAN (VLAN1, standaard). Alle switches in de switch cluster moeten hetzelfde beheer-VLAN hebben als de commando switch. Vanaf Cisco IOS-softwarerelease 12.0(5)XP voor de switches 2900XL en 3500XL kunt u het VLAN-beheer wijzigen vanuit de standaardinstelling van VLAN1. Bovendien biedt Cisco IOSsoftwarerelease 12.0(5)XU of later u toestemming om het VLAN-beheer voor de gehele switchcluster te wijzigen. De verandering vereist één enkel bevel via de interface van het CMS Web. Zie deze documenten voor meer informatie over het wijzigen van het VLAN-beheer:

- <u>Het VLAN-g</u>edeelte van<u> Beheer</u> van <u>[clusters maken en beheren](//www.cisco.com/en/US/docs/switches/lan/catalyst2900xl_3500xl/release12.0_5_xu/scg/kiclust.html)</u> (van toepassing op de 2900XL/3500XL)
- <u>Het VLAN-g</u>edeelte van<u> Beheer</u> van <u>[Creatie- en Managed-clusters wijzigen](//www.cisco.com/en/US/docs/switches/lan/catalyst2950/software/release/12.0_5.2_wc_1_/configuration/guide/scg_clus.html)</u> (is van toepassing op 2950 en 2955, evenals op 2940/2970)

### Detectie via Routed Port-poorten

Als de switch van het clustercommando een routed port heeft gevormd, ontdekt de switch alleen kandidaat en clusterlid switches in hetzelfde VLAN als de routed port. Raadpleeg voor meer informatie over routepoorten het *gedeelte Routed Port* van de 3750 software configuratie guide [Interface Kenmerken configureren](//www.cisco.com/en/US/docs/switches/lan/catalyst3750/software/release/12.1_19_ea1/configuration/guide/swint.html).

### Detectie via verschillende VLAN's

Als de commando switch een 3550, 3560 of 3750 switch is, kan de cluster leden switches in verschillende VLAN's hebben. Switches van lidstaten die 3550 zijn moeten zich door ten minste één VLAN verbinden dat de switch gemeenschappelijk heeft met de switch van het bevel. Lidstaten die 2900XL zijn, zijn 2950 en draaien een release eerder dan Cisco IOS-softwarerelease 12.1(9)EA1, of 3500XL zijn, moeten verbinding maken met de opdrachtswitch via het VLANbeheer. Raadpleeg voor informatie over ontdekking door VLAN's voor beheer de *ontdekking via* 

dezelfde sectie van VLAN voor beheer en de ontdekking via de sectie van verschillende VLAN's van het document dat [Switches bundelt](//www.cisco.com/en/US/docs/switches/lan/catalyst3550/software/release/12.1_19_ea1/configuration/guide/swclus.html). Raadpleeg voor meer informatie over VLAN's het document [VLAN's configureren.](//www.cisco.com/en/US/docs/switches/lan/catalyst3550/software/release/12.1_19_ea1/configuration/guide/swvlan.html)

## <span id="page-5-0"></span>Catalyst Switch-modellen met Cluster-mogelijkheden

Met de installatie van de clusterbare versie van Catalyst-software wordt clusterfunctionaliteit bereikt. Alle Catalyst cluster-compatibele switches kunnen commando switches zijn. U kunt de 8 MB 2900XL Series switches upgraden om als commando switches op te treden. U kunt de 4 MB 2900XL switches niet upgraden om als commando switches te dienen. Ook kunnen deze switches alleen als clusterleden optreden als de switches momenteel Cisco IOS-softwarerelease 11.2(8.x)SA6 uitvoeren.

Voordat je clusters maakt, moet je bepalen welke switches in staat zijn tot cluster. U moet ook bepalen welke switches als commando switch kunnen optreden. Om te bepalen of uw switch als clusterlid of een commando switch kan dienen, zie deze tabel:

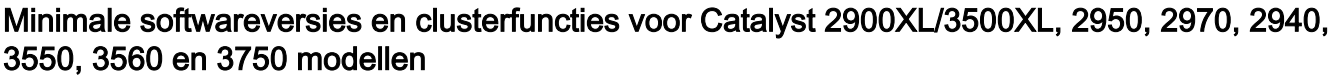

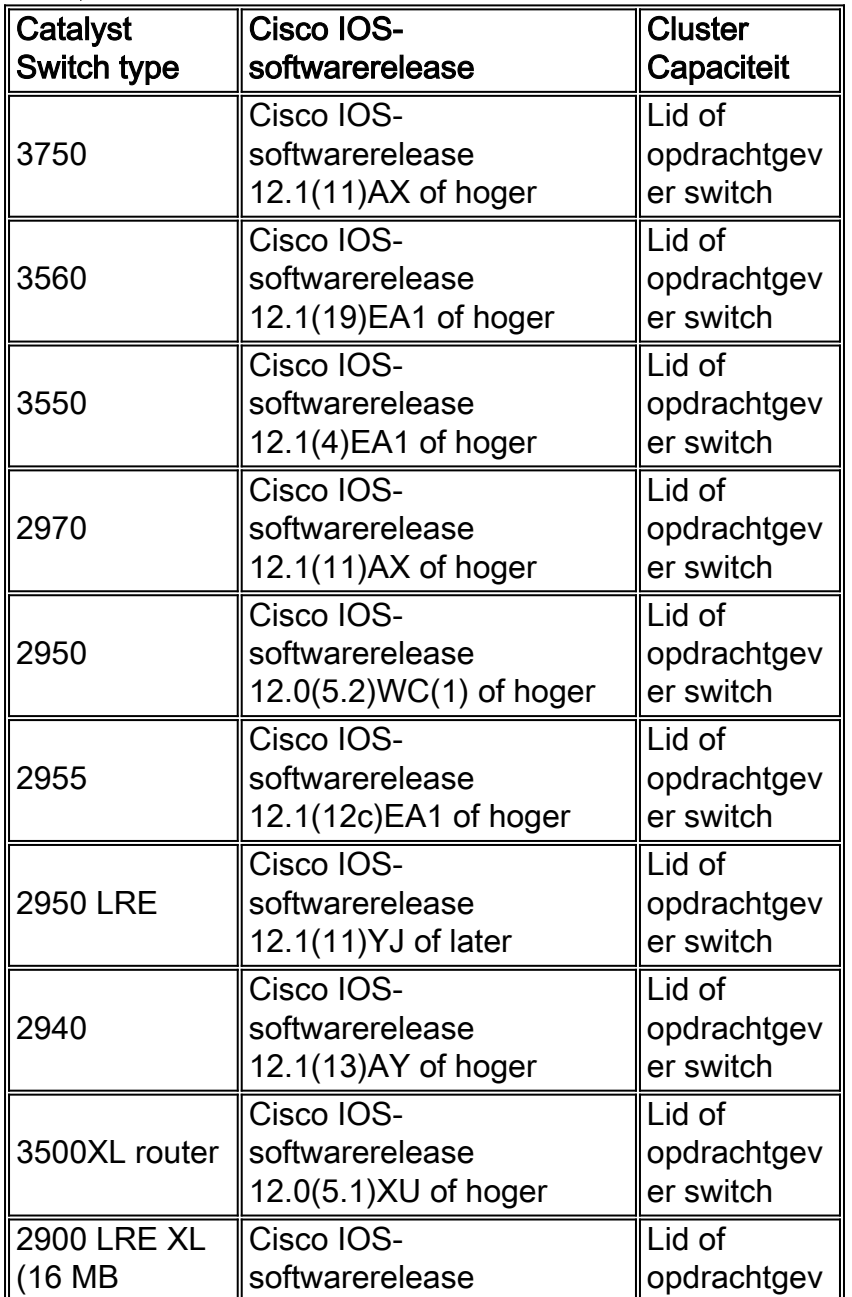

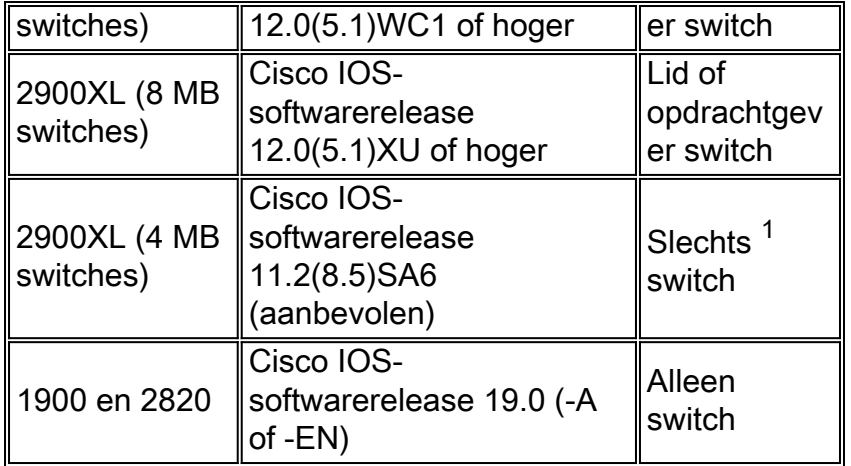

 $1$  De 2900XL (4 MB) switches verschijnen in het voorpaneel en de topologie van CMS. CMS ondersteunt de configuratie of de monitor van deze switches echter niet. Om te bepalen of uw 2900XL switch 4 MB of 8 MB DRAM heeft en of de switch een softwareupgrade nodig heeft, geeft u de opdracht voor het tonen van de versie op gebruikersniveau uit. Raadpleeg voor meer informatie over deze opdracht de Hoe u de hoeveelheid geheugen op de Switch kunt bepalen met behulp van het gedeelte Opdrachtlijn-interface van [Upgradesoftware in Catalyst 2900XL en](//www.cisco.com/en/US/products/hw/switches/ps607/products_tech_note09186a00800946e5.shtml) [3500XL Switches met behulp van de Opdrachtlijn-interface.](//www.cisco.com/en/US/products/hw/switches/ps607/products_tech_note09186a00800946e5.shtml)

Opmerking: Om 1900 en 2820 switches als lid-switches te ondersteunen, moet de commandoswitch (3500XL of 8 MB 2900XL) momenteel Cisco IOS-softwarerelease 12.0(5)XP of hoger uitvoeren. De opdracht switch 2950 moet Cisco IOS-softwarerelease 12.0(5)WC(1) of hoger uitvoeren.

De switches 1900 en 2820 moeten firmware versie 9.0 (Standaard of Enterprise Edition) uitvoeren en kunnen niet als switches voor opdracht dienen. Raadpleeg voor meer informatie de [Releaseopmerkingen van Catalyst 1900 en Catalyst 2820 Series Switches, versie 9.00.](//www.cisco.com/en/US/docs/switches/lan/catalyst2900xl_3500xl/catalyst1900_2820/version9.00.00/relnotes/r1023104.html)

### <span id="page-6-0"></span>Cluster Management-protocol

Dankzij de mogelijkheid van clustering van switches is er een toewijzing aan de opdracht switch van een virtueel IP-adres, bekend als het Cluster Management Protocol (CMP). Wanneer een switch lid wordt, genereert de opdrachtswitch een ander CMP-adres voor de nieuwe switch. Dit adres is voor elk ICC. De opdrachtswitch gebruikt dit CMP-adres om een extra bericht naar de kandidaat-switch te sturen. De kandidaat-switch controleert of het niet deel uitmaakt van een ander cluster voordat de switch het CMP-adres en de clusterinformatie uit het add-bericht haalt. De kandidaat-switch antwoordt vervolgens op de switch.

Opmerking: CMP-adressen die voor ICC gelden, verschillen van het IP-adres dat voor switch- of clusterbeheer geldt. De CMP-adressen reageren niet op pings. Dit gebrek aan respons is het gevolg van statische waarden voor adresresolutie Protocol (ARP) die bestaan voor alle CMPadressen binnen de switch-cluster maar die transparant zijn voor de wereld buiten het cluster.

CMP is een verzameling onderliggende technologieën die het beheer van 16 switches vergemakkelijken met gebruik van één enkel IP-adres. CMP bestaat uit drie sleuteltechnologieonderdelen:

- CMP-adrestoewijzingsmechanisme
- Vervoersmechanisme CMP/IP
- CMP/Reverse Address Resolutie Protocol (RARP)-adresoplossingsmechanisme

Het CMP-adrestoekenningsmechanisme biedt een manier om CMP-adressen dynamisch toe te wijzen aan leden van een cluster en ervoor te zorgen dat deze CMP-adressen niet in strijd zijn met andere CMP- en IP-adressen binnen het cluster. Het CMP-adresverdelingsmechanisme biedt ook een manier om een adresconflict op te lossen. Het CMP/IP is het transportmechanisme dat beheerpakketten tussen de switch van de opdracht en de switches van de leden uitwisselt. CMP/IP-pakketten zijn reguliere IP-pakketten die zijn ingesloten in een SNAP-header (Subnetwork Access Protocol) met Cisco Organisational Unity Identifier (OUI) en een CMP-protocoltype. De identificatie onderscheidt deze pakketten van de reguliere Ethernet TCP/IP-pakketten. Met de bestandsindeling kunnen huidige IP-toepassingen zonder veranderingen aan CMP/IP werken en kan HTTP- en Simple Network Management Protocol (SNMP)-omleiding worden uitgevoerd. CMP/RARP is een variatie van de RARP. Het voegt switches toe en verwijdert uit een cluster, stelt clusterparameters in en waarschuwt de opdrachtswitch van CMP-adresconflicten.

Het debug cluster ip gedeelte van dit document verklaart CMP verder met de hulp van debug opdrachten.

### Communicatie binnen een Switch-cluster ICC

Communicatie binnen een cluster gebruikt CMP-adressen; Het ICC vervoert het. Elke communicatie buiten de cluster gebruikt IP-adressen en het TCP/IP-transportmechanisme. Voor communicatie van een apparaat dat door CMP wordt gericht aan een extern IP-gericht apparaat, handelt de switch van de opdracht als een volmacht en voert de vertaling tussen de CMP en TCP/IP protocollen uit.

Zoals de sectie [Cluster Management Protocol](#page-6-0) noemt, wijst de opdrachtgever IP-adressen toe die CMP-adressen worden genoemd aan alle switches in een cluster. Wanneer de beheerpc het IPadres van de opdrachtswitch gebruikt om toegang te krijgen tot de switches van het lid, gebruikt de opdrachtswitch de CMP-adressen om verkeer om te leiden.

Bijvoorbeeld, bij het creëren van een cluster, beheert de commando switch de uitwisseling van berichten tussen lid switches en een SNMP toepassing. De software voor clusterbeheer voegt het nummer van de lid-switch (@esN, waarin N het switch nummer is) toe aan de eerste geconfigureerde read-Writing (RW) en read-only (RO) gemeenschapssnaren op de opdrachtswitch. Het verspreidt ze vervolgens naar de lid-switch. De commando switch gebruikt de community strings om de forward van get-request, set-request, en get-next-request berichten tussen het SNMP management station en de lid switches te besturen.

Wanneer u een switch van een lid binnen een cluster met het gebruik van CMS of SNMP beheert, stuurt het beheerstation beheerverzoeken naar het IP-adres van de commando switch. De verzoeken gaan naar de switch van het bevel omdat een lid switch gewoonlijk geen IP adres heeft. Het verzoek omvat een kwalificeersysteem (esN, waarin N het switch-nummer is). De kwalificator stelt de switch van de opdracht in kennis van het lid waaraan het verzoek uiteindelijk is toegewezen. De commando switch wijzigt het verzoek zodat het verzoek afkomstig lijkt te zijn van de switch. Zij zendt het verzoek vervolgens toe aan de bevoegde switch. De lid switch ontvangt het beheerverzoek en voert de opdracht lokaal uit. Aangezien de lid switch "denkt" dat de beheerpakketten van de commando switch kwamen, gaan de erkenningen direct naar de commando switch. Ten slotte wijzigt de commando switch de expressies en stuurt ze naar het beheerstation.

Dit stroomschema laat zien hoe SNMP-omleiding werkt:

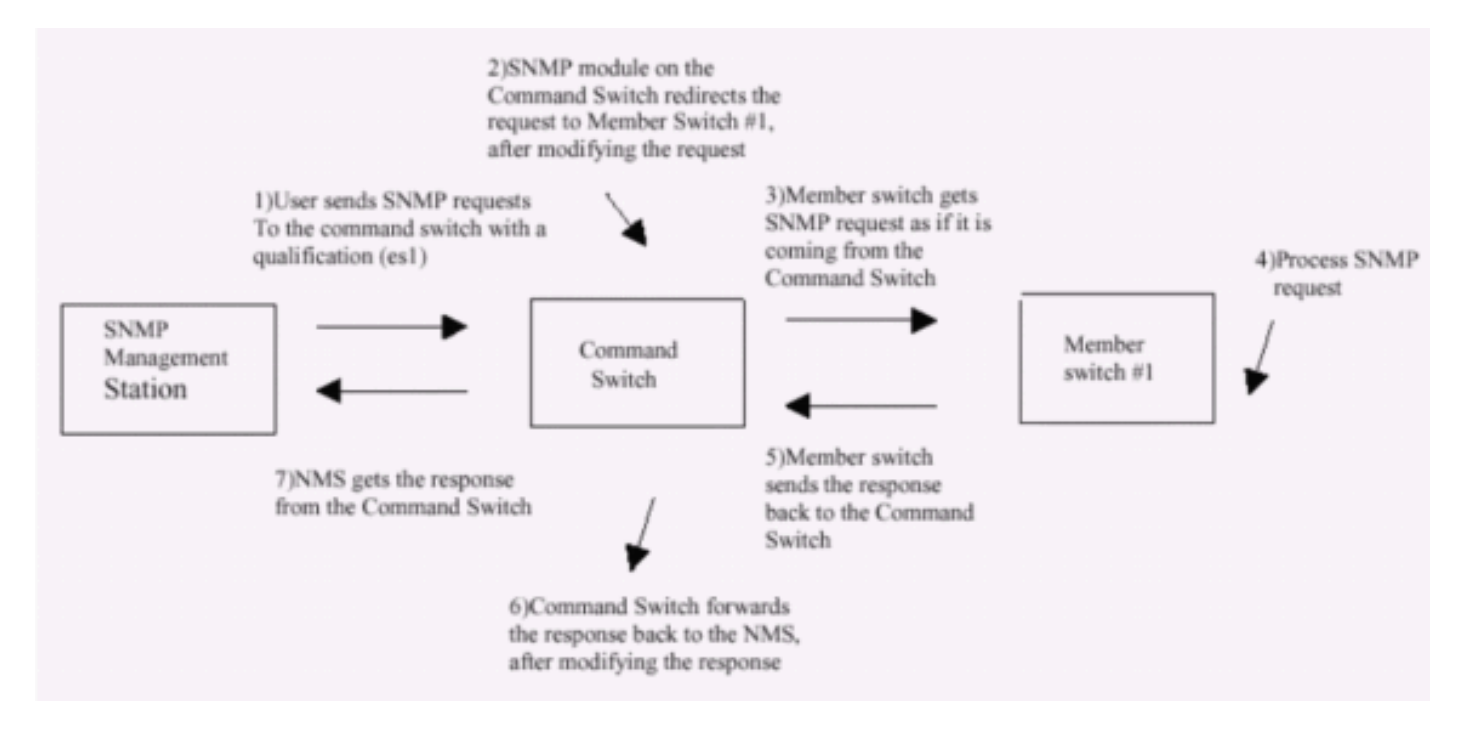

Raadpleeg voor meer informatie over SNMP-beheer op de switches van de XL-serie de volgende documenten:

- Het gedeelte SNMP-beheer gebruiken van [de beheerinterfaces](//www.cisco.com/en/US/docs/switches/lan/catalyst2900xl_3500xl/release12.0_5_xu/scg/kiinter.html)
- SNMP configureren voor een Cluster gedeelte van [het maken en beheren van clusters](//www.cisco.com/en/US/docs/switches/lan/catalyst2900xl_3500xl/release12.0_5_xu/scg/kiclust.html).
- Het configureren van SNMP sectie van [Managing Switches.](//www.cisco.com/en/US/docs/switches/lan/catalyst2900xl_3500xl/release12.0_5_xu/scg/kiconfig.html)

# <span id="page-8-0"></span>Configureren van clusters

In dit deel worden stappen-voor-stap procedures beschreven om clustering te configureren op Catalyst 2900XL/3500XL, 2940, 2950, 2955, 2970, 3550, 3560 en 3750 switches met gebruik van CMS. De ontwikkeling en test van configuraties in dit deel vonden plaats bij deze software- en hardwareversies:

### **Softwareversies**

- 3500XL (3500XL-C3H2S-M) Cisco IOS-softwarerelease 12.0(5.2)XU, Onderhoudsinterim-● software
- 2900XL (2900XL-C3H2S-M) Cisco IOS-softwarerelease 12.0(5.2)XU, Onderhoudsinterimsoftware
- 2900XL (2900XL-HS-M) Cisco IOS-softwarerelease 11.2(8.6)SA6, Onderhoudsinterimsoftware

### Hardware versies

- Cisco WS-C3524XL (PowerPC403) processor (herziening 0x01) met 8192 KB/1024 KB geheugen
- Cisco WS-C3512XL (PowerPC403) processor (herziening 0x01) met 8192 KB/1024 KB geheugen
- Cisco WS-C2924MXL (PowerPC403GA) processor (herziening 0x11) met 8192 KB/1024 KB ●geheugen

Cisco WS-C2916MXL (PowerPC403GA) processor (herziening 0x11) met 4096 KB/640 KB ● geheugen

# <span id="page-9-0"></span>Lab Scenarios

### Afbeelding 1

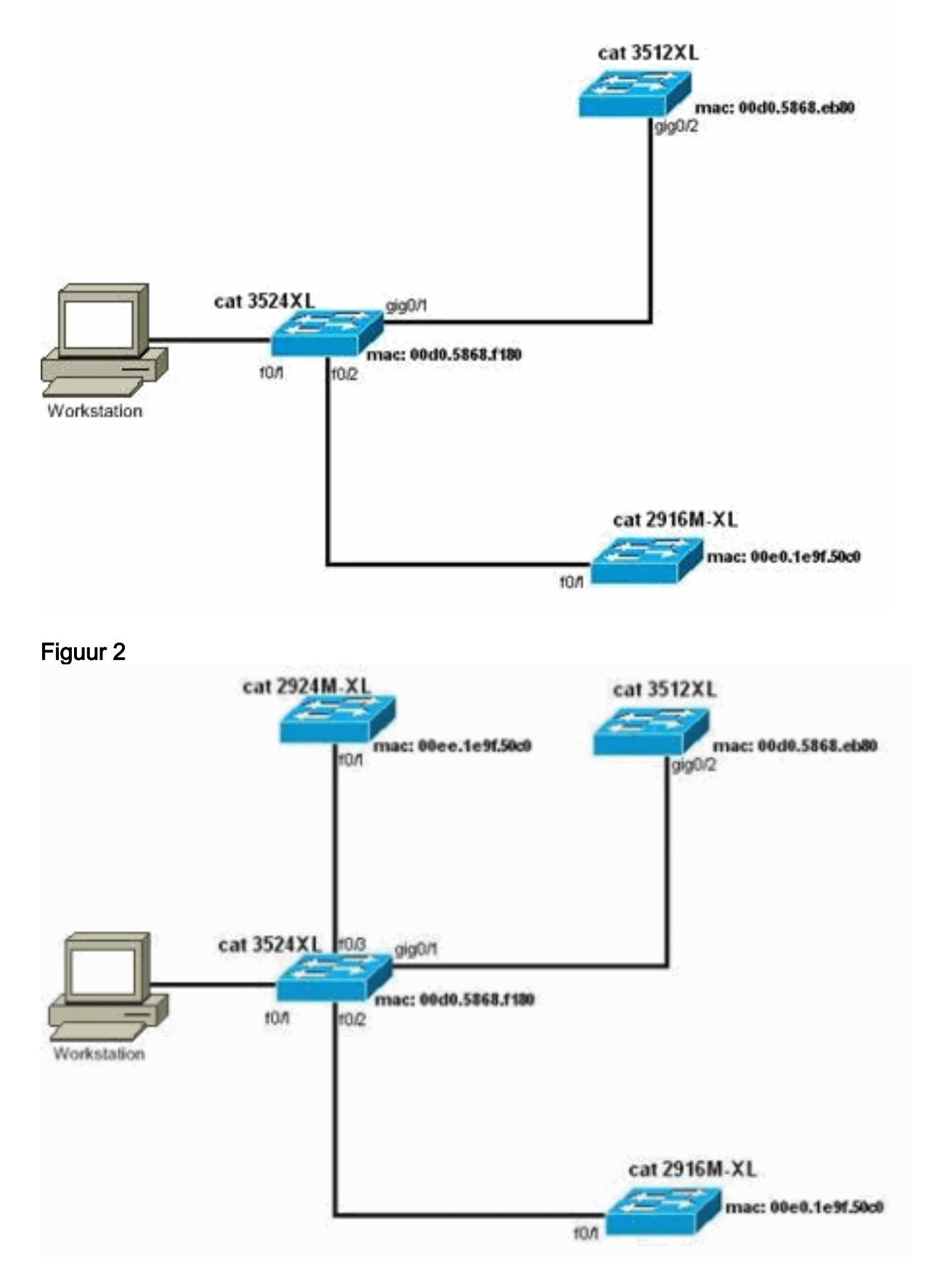

#### Afbeelding 3: Star-topologie

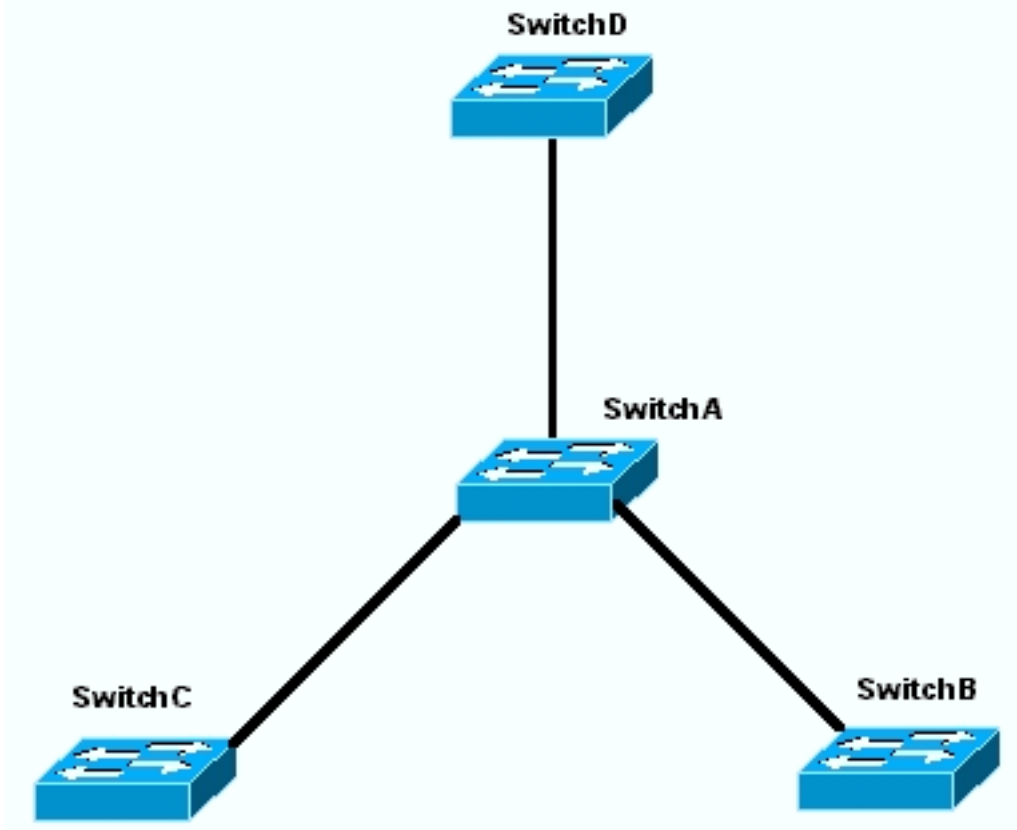

### Afbeelding 4: Dagelijkse topologie

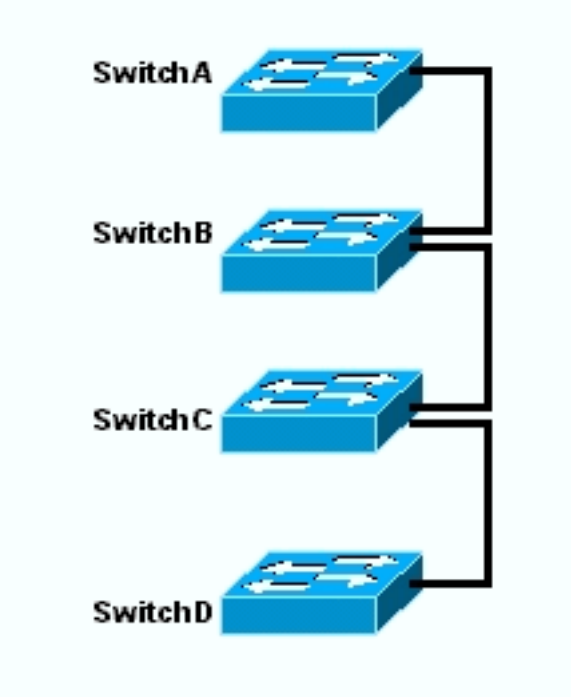

### <span id="page-10-0"></span>Cluster Management Suite maken

In dit deel wordt de stapsgewijze procedure beschreven om een eenvoudig cluster met gebruik van CMS te creëren. De configuratievoorbeelden en de output in deze stappen gebruiken 3500XL en 2900XL serie switches. U kunt echter andere vaste configuratie-switches vervangen die CMSclustering ondersteunen. Ook kan de gebruikersinterface van bepaalde switches anders lijken dan de vensters die u in deze sectie ziet. (Zie afbeelding 1 en de afbeeldingen die volgen op

afbeelding 1.) Dit verschil is afhankelijk van de codversie die u in de switch hebt geïnstalleerd.

De makkelijkste manier om een cluster te configureren is door de Web Interface. Maar je moet wel weten wat er "achter de schermen" aan de hand is. Deze sectie verschaft vensters die de configuratie van de webcluster evenals de veranderingen in de configuraties op de switches die daaruit voortvloeien tonen.

In dit deel wordt ook een voorbeeld gebruikt om de procedure voor het creëren van clusters met gebruik van CMS uit te leggen. In het voorbeeld hebt u vier switches met gebruik van Gigabit en Fast Ethernet poorten verbonden. Eerst maakt u een cluster met één commando switch en twee lid switches. Later, voeg je een andere switch toe in het cluster, dat aantoont hoe je een nieuw lid kunt toevoegen.

Opmerking: Dit document toont niet hoe u de cluster met de Opdracht Line Interface (CLI) kunt configureren. Raadpleeg voor meer informatie over de CLI de CLI-configuratieonderdelen van het [maken en beheren van clusters](//www.cisco.com/en/US/docs/switches/lan/catalyst2900xl_3500xl/release12.0_5_xu/scg/kiclust.html).

De implementatie van de configuraties in dit document kwam voor in een geïsoleerde labomgeving, zoals u ziet in Afbeelding 1 en Afbeelding 2. Zorg ervoor dat u de mogelijke impact van elke configuratie of opdracht op uw netwerk begrijpt voordat u het gebruikt. De kwestie van de schrijfwisser opdracht maakte de configuraties op alle apparaten vrij en zorgde ervoor dat de apparaten een standaardconfiguratie hadden.

Opmerking: Dit document gaat ervan uit dat u met behulp van de troostpoort toegang kunt krijgen tot de CLI op de switches. Voor meer informatie over hoe u toegang krijgt tot een XL-switch met de console poort, raadpleegt u de Switch Toegang met Console Port sectie van [Upgradesoftware](//www.cisco.com/en/US/products/hw/switches/ps607/products_tech_note09186a00800946e5.shtml) [in Catalyst 2900XL/3500XL Switches die de Opdracht Line Interface gebruiken](//www.cisco.com/en/US/products/hw/switches/ps607/products_tech_note09186a00800946e5.shtml).

Controleer of alle switches een versie hebben van de opdracht of de switch code van een lid 1.die clusterondersteuning heeft.Dit is altijd het geval voor switches uit de 2940-, 2950-, 2970-, 3550-, 3560- en 3750-reeks, omdat alle codeversies clustering ondersteunen.Voor details over softwareversies en de switches die clustering ondersteunen, zie de [Catalyst Switch](#page-5-0) [Modellen met Cluster Capability](#page-5-0) sectie van dit document. Om te bepalen of uw 2900XL/3500XL switch software runt die cluster geschikt is, geeft u de opdracht show op gebruikersniveau op de switch uit.Bijvoorbeeld, een 2900XL of 3500XL serie switch die bevel-en lid-capabele software draait verstrekt deze output van de show versie opdracht: Switch> **show version**

Cisco Internetwork Operating System Software IOS (TM) C3500XL Software (C3500XL-C3H2S-M), **Version 12.0(5.2)XU**, MAINTENANCE INTERIM SOFTWARE Copyright (c) 1986-2000 by cisco Systems, Inc. Compiled Mon 17-Jul-00 18:29 by ayounes Image text-base: 0x00003000, data-base: 0x00301F3C

ROM: Bootstrap program is C3500XL boot loader

Switch uptime is 3 days, 1 hour, 45 minutes System returned to ROM by reload System image file is "flash:**c3500XL-c3h2s-mz-120.5.2-XU.bin**"

cisco WS-C3524-XL (PowerPC403) processor (revision 0x01) with 8192K/1024K bytes of memory. Processor board ID , with hardware revision 0x00 Last reset from warm-reset

Processor is running Enterprise Edition Software **Cluster command switch capable Cluster member switch capable** 24 FastEthernet/IEEE 802.3 interface(s) 2 Gigabit Ethernet/IEEE 802.3 interface(s)

32K bytes of flash-simulated non-volatile configuration memory. Base ethernet MAC Address: 00:D0:58:68:F1:80 Configuration register is 0xF

Opmerking: In deze uitvoer kan de Cluster switch-opdracht en Cluster lid-switch aantonen dat de switch momenteel software heeft die zowel commando- als lidmaatschapsfuncties heeft. Als de switch alleen voor meerdere leden geschikte software heeft, verschijnt er alleen Cluster lid-switch die in de uitvoer kan worden opgenomen. U kunt ook een switch configureren die besturingsbare software als switch van een lid gebruikt; u kunt echter nooit een switch configureren die alleen voor meerdere deelnemers geschikte software als een opdrachtregel switch gebruikt.

- 2. Als u in Stap 1 vindt dat de switch geen software exploiteert die geschikt is voor cluster, bevestig de switch aan de juiste software.Ga verder naar Stap 3 als de switch de clustercompatibele afbeelding uitvoert.
- 3. Kabel de switches zodat de commando switch de kandidaat switches kan ontdekken die aan het cluster kunnen worden toegevoegd.Met gebruik van CDPv2 kan de commando switch automatisch switches ontdekken in ster- of melkkettingtopologieën die tot drie clusterenabled apparaten (drie sprongen) weg van de rand van het cluster zijn. Met Cisco IOSsoftwarerelease 12.0(5)XU-code, of later, kunt u de opdracht switch configureren om switches te ontdekken die tot zeven cluster-enabled-apparaten (zeven hop) weg zijn.Geef deze opdracht op de opdrachtregel uit als u de kandidaat-switch wilt kunnen ontdekken die maximaal zeven sprongen verder loopt:

Switch(config)# **cluster discovery hop-count 7**

Als een switch CDP ondersteunt maar geen clustering ondersteunt, en het verbindt met de opdrachtgever switch, kan de cluster geen kandidaten vinden die er aan koppelen. Cluster Builder kan bijvoorbeeld geen cluster maken die kandidaten bevat die zich aansluiten op een Catalyst 5500/5000- of 6500/6000-switch die aan de switch van het commando verbonden is.Zorg er ook voor dat u alle switches aansluit op die poorten die in hetzelfde beheer VLAN zijn. Toegang tot alle clusterbeheerfaciliteiten geschiedt via het IP-adres van de opdrachtgever van de switch. Het IP-adres van de opdrachtswitch behoort altijd tot het beheerVLAN (VLAN1, standaard). Alle switches in de switch cluster moeten hetzelfde beheer-VLAN hebben als de commando switch.Opmerking: Vanaf Cisco IOSsoftwarerelease 12.0(5)XP voor de switches 2900XL en 3500XL kunt u het VLAN-beheer wijzigen vanuit de standaard (VLAN1). Daarnaast stelt Cisco IOS-softwarerelease 12.0(5)XU of hoger u in staat om het beheer VLAN voor de gehele switch-cluster te wijzigen. De verandering vereist één enkel bevel via de interface van het CMS Web. Zie deze documenten voor meer informatie over het wijzigen van het VLAN-beheer: Het VLANgedeelte van beheer van [het maken en beheren van clusters](//www.cisco.com/en/US/docs/switches/lan/catalyst2900xl_3500xl/release12.0_5_xu/scg/kiclust.html) (2900XL/3500XL switches) wijzigen Het VLAN-gedeelte van Beheer van [het maken en beheren van clusters wijzigen](//www.cisco.com/en/US/docs/switches/lan/catalyst2950/software/release/12.0_5.2_wc_1_/configuration/guide/scg_clus.html) (2950, 2955 en 2940/2970 switches)In dit voorbeeld wordt de midden switch (3524XL) ingesteld als de opdracht switch. (Zie Afbeelding 1.)

4. Na het bepalen van de commando switch, wijs een IP adres toe.Het IP-adres van de

opdrachtswitch in dit voorbeeld is 172.16.84.35. Gebruik deze opdrachten om de beginconfiguratie op de opdrachtswitch uit te voeren: Switch> **enable**

```
Switch# configure terminal
Enter configuration commands, one per line. End with CNTL/Z.
Switch(config)# enable password mysecret
Switch(config)# interface vlan1
Switch(config-if)# ip address 172.16.84.35 255.255.255.0
Switch(config-if)# exit
Switch(config)# ip default-gateway 172.16.84.1
Switch(config)# ip http server(Enabling web access to the switch)
Switch(config)# end
Switch#
%SYS-5-CONFIG_I: Configured from console by console
Switch# write memory
Building configuration...
[OK]
```
Opmerking: Dit is een eerste configuratie die je op de switch moet configureren om er toegang toe te hebben via het web. Cluster-configuratie is op dit punt niet opgetreden. Als u de show in werking stellen-configuratie opdracht op de switch geeft, merkt u de toevoeging van om het even welke clusteropdrachten in het configuratiebestand niet op.

5. Om de Webinterface te starten voert u het IP-adres van de opdrachtswitch in het browser in.Gebruik deze syntaxis om het IP-adres in te voeren:

**http://***x.x.x.x*

Opmerking: De variabele x.x.x is het IP-adres van de opdrachtswitch.Mogelijk wordt u gevraagd om een inlogwachtwoord en een wachtwoord in te voeren. Gebruik de optie Wachtwoord inschakelen als uw inlognaam en wachtwoord. In dit voorbeeld is mijn geheim het sterke wachtwoord. Nadat u de inlognaam en het wachtwoord hebt ingevoerd, ziet u de Cisco-toegangspagina, zoals u in afbeelding 1 ziet. Als u problemen hebt met de toegang tot de switch wanneer u de webbrowser gebruikt, raadpleegt u [Cisco Visual Switch Manager of](//www.cisco.com/en/US/products/hw/switches/ps607/products_tech_note09186a0080094709.shtml) [Cluster Management Suite Access in Catalyst 2900 XL/3500 XL/2950/350 Switch](//www.cisco.com/en/US/products/hw/switches/ps607/products_tech_note09186a0080094709.shtml) .Figuur 1

# **Cisco Systems**

# Accessing Cisco WS-C3524-XL "switch"

**Cluster Management Suite or Visual Switch Manager** 

Telnet - To the Switch.

Show interfaces - Display the status of the interfaces. Show diagnostic log - Display the diagnostic log. Web Console - HTML access to the command line interface at level 0,1,2,3,4,5,6,7,8,9,10,11,12,13,14,15

Show tech-support - Display information commonly needed by tech support.

#### **Help resources**

- 1. CCO at www.cisco.com Cisco Connection Online, including the Technical Assistance Center (TAC).
- 2. tac@cisco.com e-mail the TAC.
- 3. 1-800-553-2447 or +1-408-526-7209 phone the TAC.
- 4. cs-html@cisco.com e-mail the HTML interface development group.

Opmerking: Later softwareversies gebruiken een Cisco access pagina zoals deze:Figuur 2

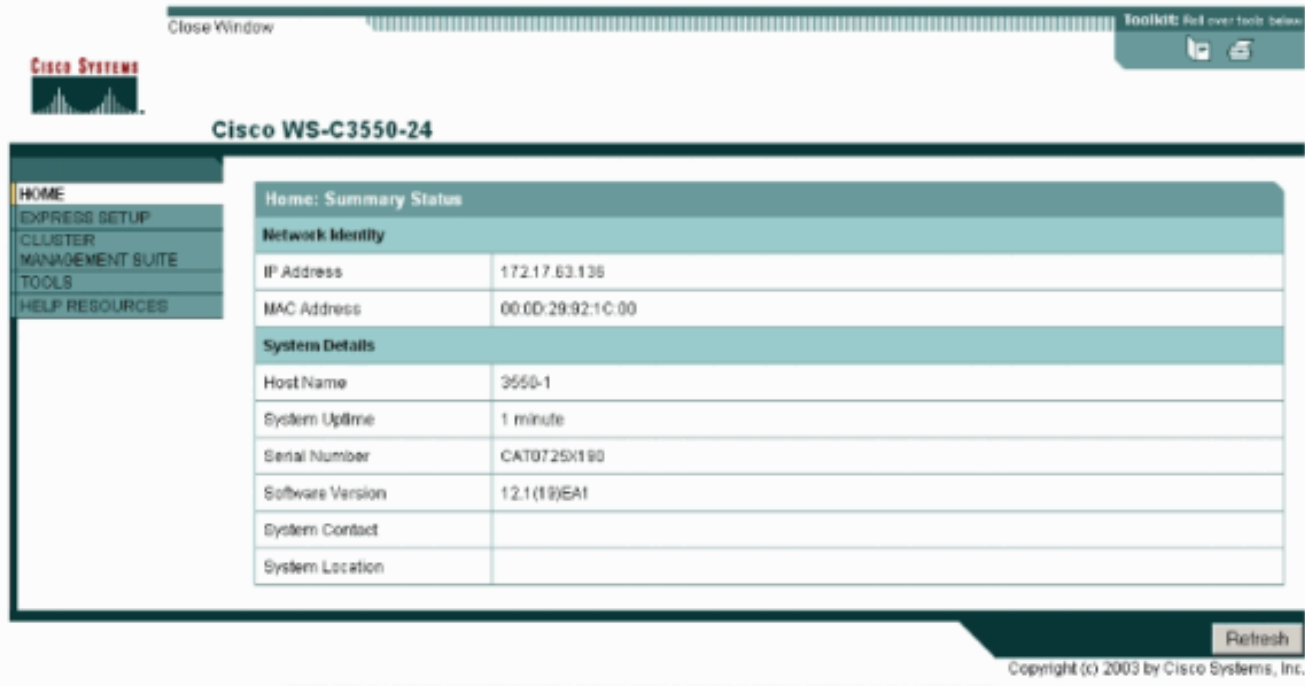

- 
- 6. Klik op **Cluster Management Suite of Visual Switch Manager** op de Cisco access pagina.Dit brengt het scherm van het logo van Visual Switch Manager, zoals u in Afbeelding 3 ziet. De homepage van de Switch Manager, zoals u in Afbeelding 4, ladingen ziet.Opmerking: Wanneer u toegang hebt tot de koppeling Cluster Management Suite of Visual Switch Manager op de Cisco access pagina, ziet u eerst het scherm van het logo van Visual Switch Manager. Dankzij het inschakelen van clustering ziet u het scherm Cluster Management Suite na het scherm Visual Switch Manager (in plaats van *afbeelding 4*). Figuur 3

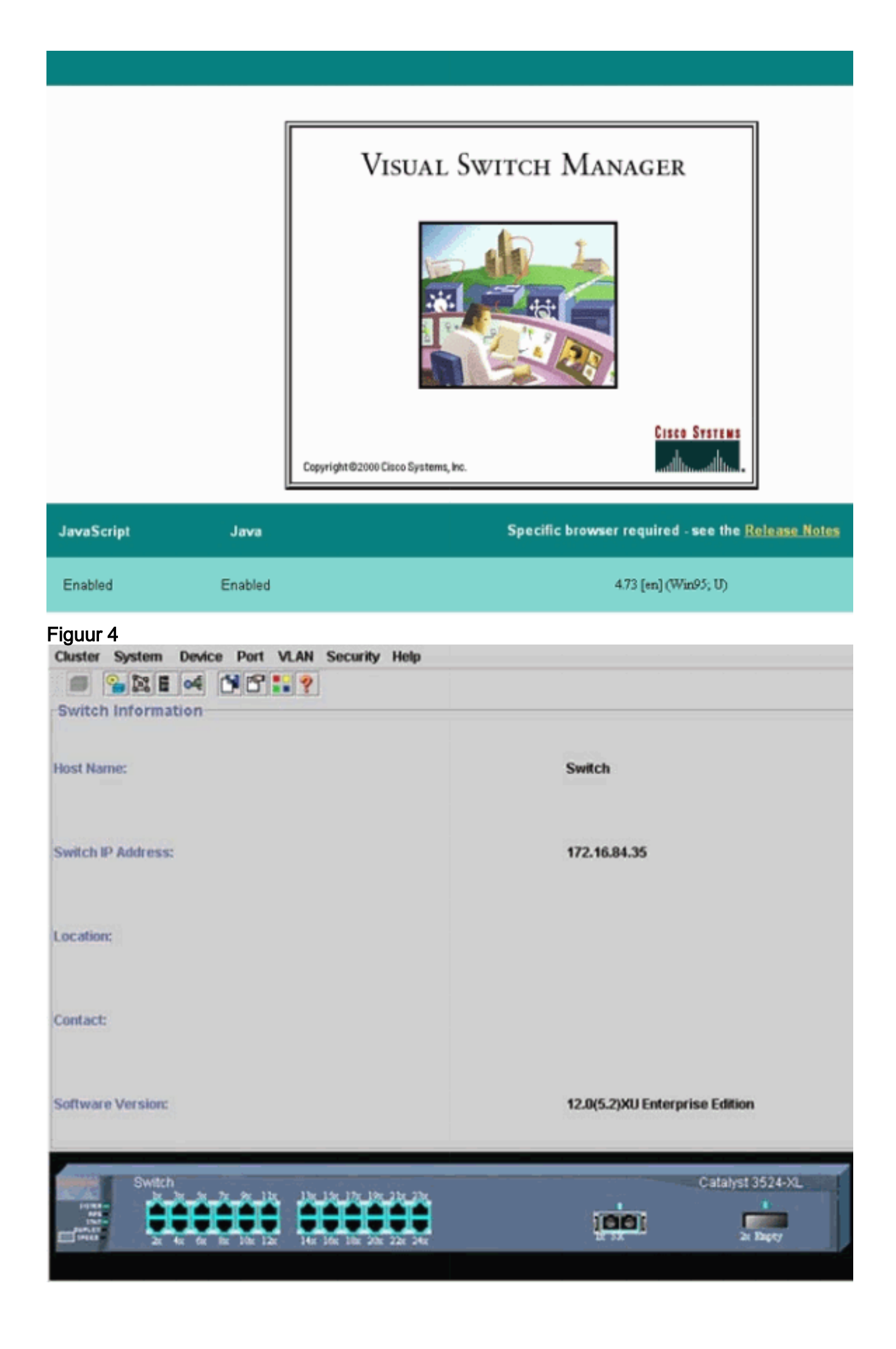

Opmerking: Als u problemen hebt met de toegang tot de startpagina van de Switch die u in afbeelding 4 ziet, raadpleegt u de [Switch Problemen oplossen door Cisco Visual Switch](//www.cisco.com/en/US/products/hw/switches/ps607/products_tech_note09186a0080094709.shtml) [Manager of Cluster Management Suite toegang tot Catalyst 2900 XL/3500 XL/2950/3550](//www.cisco.com/en/US/products/hw/switches/ps607/products_tech_note09186a0080094709.shtml) om het probleem op te lossen.Tot nu toe is er geen clusterconfiguratie uitgevoerd. Daarom zijn er geen wijzigingen in de configuratie van de switches die verband houden met clustering. In de stappen die volgen, voegt u clusteropdrachten toe in de configuratiebestanden. De procedure bespreekt elke opdracht.

7. Kies in de menu-balk **Cluster > Cluster opdrachtconfiguratie**.Dit brengt het venster Cluster Configuration naar voren, zoals u in afbeelding 5 ziet.Afbeelding 5

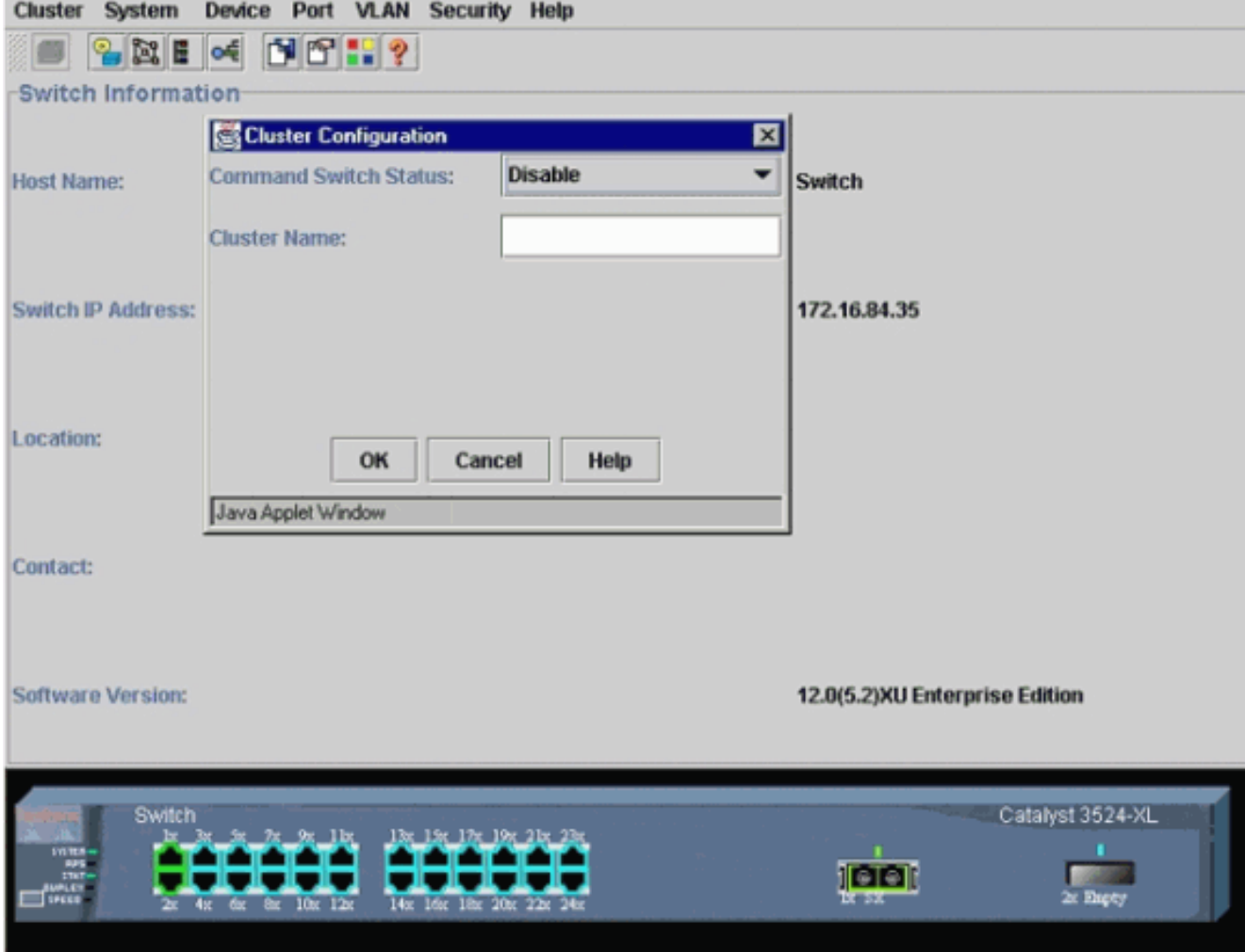

- 8. Selecteer in het veld Opdracht Switch Status de optie Inschakelen.
- Typ een naam in het veld Cluster Name.U kunt maximaal 31 tekens gebruiken om uw cluster 9.te noemen. In dit voorbeeld wordt "engineering" gebruikt als de naam van het cluster:Figuur 6

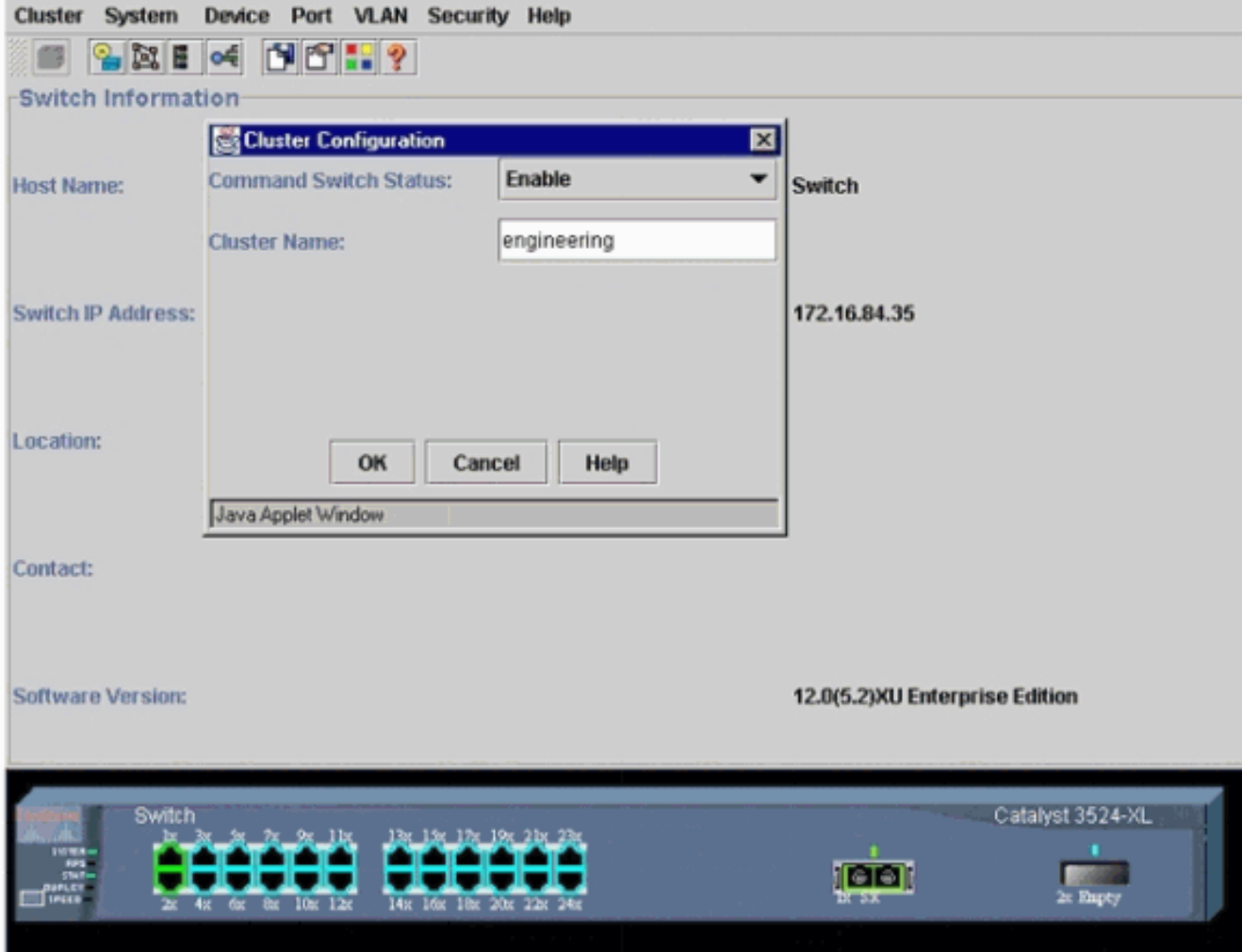

10. Klik op OK.Dit maakt clustering op de switch mogelijk en maakt het een commando switch. Wanneer u op OK klikt, ziet u de toevoeging van clusterinformatie op het scherm, zoals u in afbeelding 7 ziet.Het Opdrachtadres en de Cluster Name zijn nu zichtbaar. Dit scherm heeft ook de naam Cluster Management Suite.Figuur 7

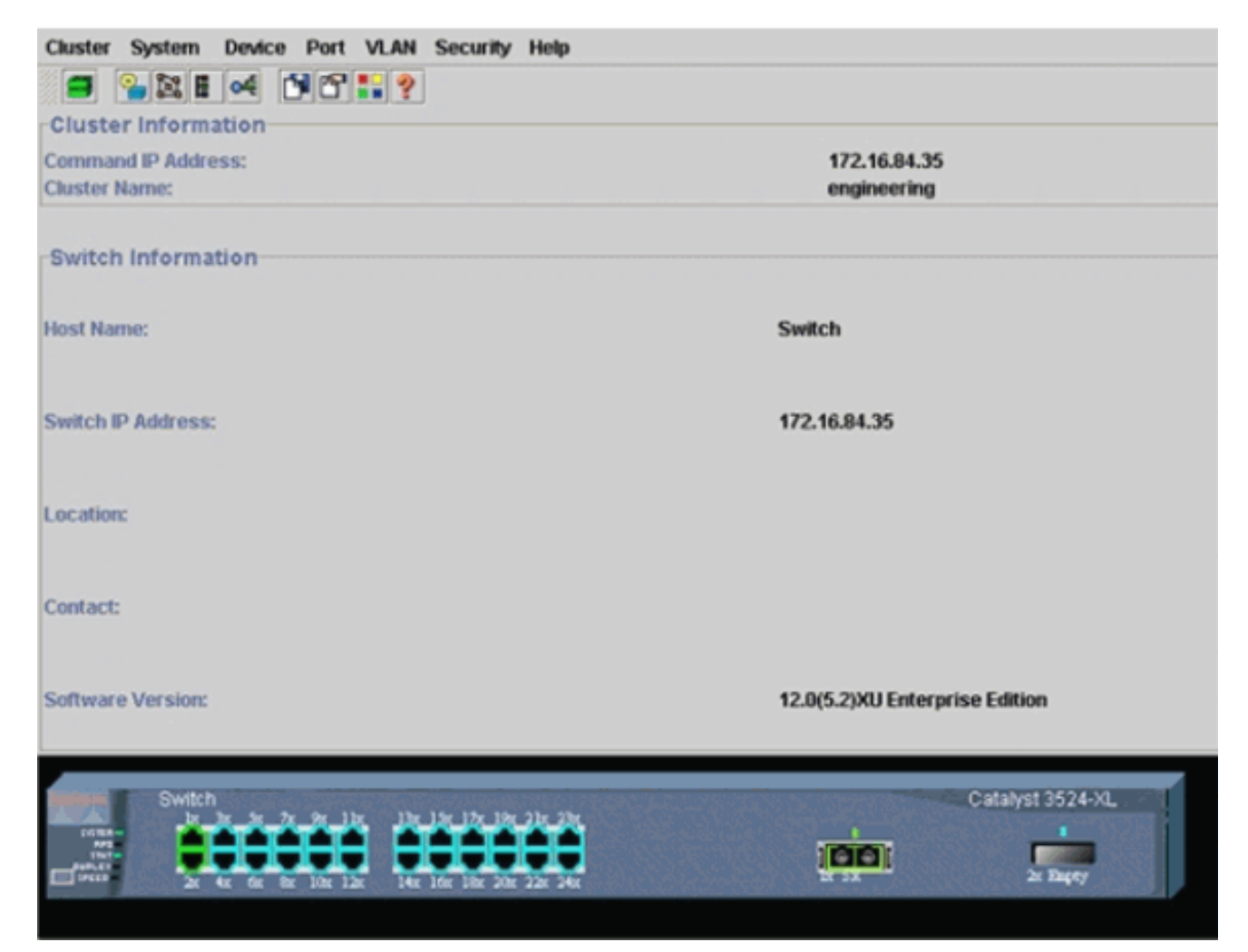

Op dit punt is de update van de midden switch (3524XL) configuratie uitgevoerd met de opdrachten die in vet weergegeven worden:

```
hostname Switch
!
enable password mysecret
!
ip subnet-zero
cluster enable engineering 0
!
!
!
interface VLAN1
ip address 172.16.84.35 255.255.255.0
no ip directed-broadcast
ip nat outside
!
!
ip default-gateway 172.16.84.1
ip Nat inside source list 199 interface VLAN1 overload
access-list 199 dynamic Cluster-NAT permit ip any any
!--- Full configuration output is suppressed.
```
!

Als u de cluster geeft, laat u de opdracht switch-functie met de clusternaam van "engineering" toe. NAT-opdrachten (Network Address Translation) hebben automatisch toegevoegd aan het configuratiebestand van de commando-switch. Verwijder deze opdrachten niet omdat de opdrachten toegang hebben tot de switches van het lid. Wanneer de commando switch een lid switch door de Web Interface beheert, handelt de commando switch als een proxy en zendt HTTP en Java aan de lid switch toe. De opdrachtswitch gebruikt virtuele NAT-adressen (ook bekend als CMP-adressen) om deze actie uit te

voeren. Zie het gedeelte [Cluster Management Protocol](#page-6-0) van dit document voor meer informatie over de manier waarop CMP werkt.

11. Kies Cluster > Cluster Management. Er wordt een nieuw venster voor clusterbeheer geopend. Het venster toont de Cluster Builder (kaart van de switches). In dit venster verschijnt het gesuggereerde Candidate-venster, zoals u in afbeelding 8 ziet. U kunt het gesuggereerde Candidate-venster verplaatsen of minimaliseren om het Cluster Buildervenster (kaart) duidelijk te zien. Op de kaart zijn de opdracht en de kandidaat-switch afgebeeld.Cluster Builder gebruikt CDP om kandidaat-switches te ontdekken die aan een cluster kunnen worden toegevoegd. Met CDP kan de commando switch automatisch switches ontdekken in ster- of dagkettingtopologieën die tot drie cluster-enabled apparaten (drie sprongen) weg van de rand van het cluster zijn. (Zie Stap 3 van dit gedeelte.) Met Cisco IOS-softwarerelease 12.0(5)XU-code, of later, kunt u de opdracht switch configureren om switches te ontdekken die tot zeven cluster-enabled-apparaten (zeven hop) weg zijn. Opmerking: In het venster Suggested Candidate suggereert de show kandidaten elke keer dat de optie Cluster Builder start is ingeschakeld. Afhankelijk van deze selectie, kunt u het gesuggereerde Candidate venster al dan niet zien, dat standaard ingeschakeld is.Figuur 8

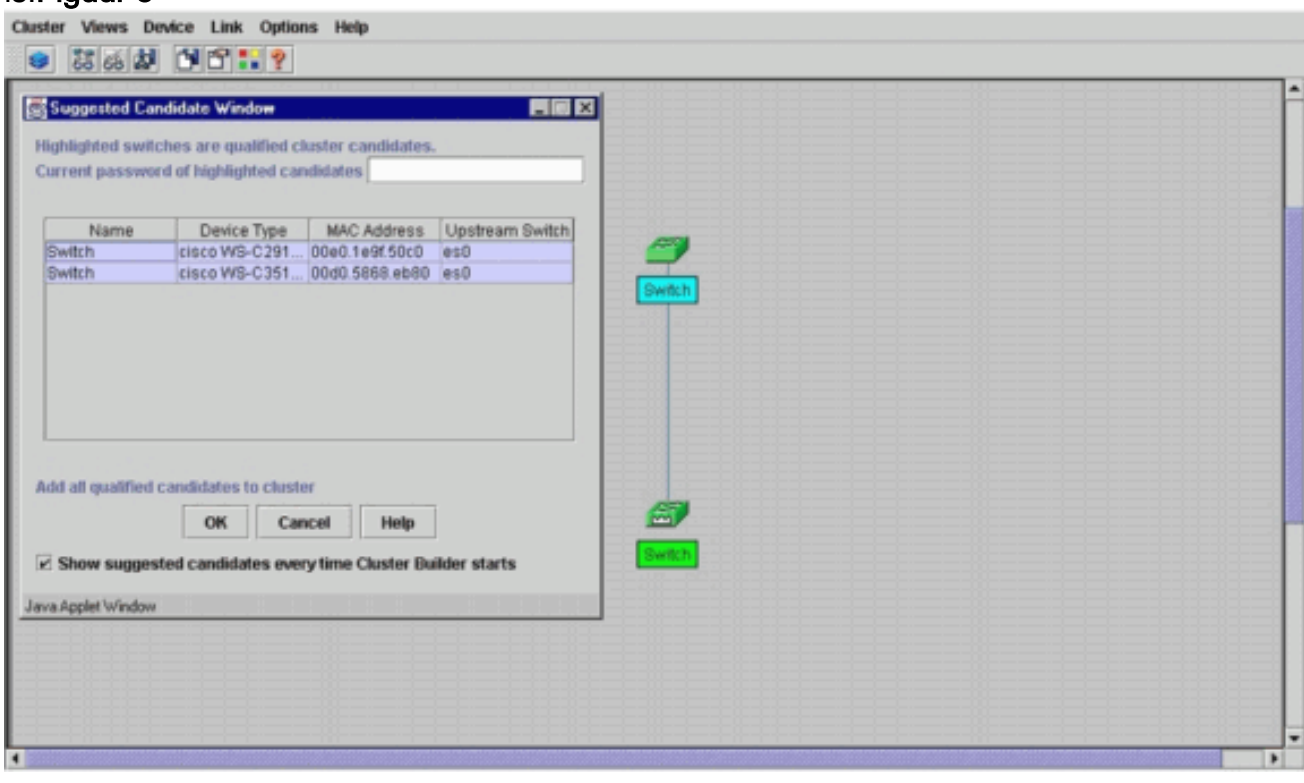

Opmerking: er is maar één kandidaat-switch die op de kaart staat. De opdrachtswitch verschijnt in groen en de kandidaat-switch verschijnt in blauw. De switches verschijnen zo omdat er twee switches zijn die de standaard host naam van de Switch hebben. Op dit moment is er geen enkele kandidaat-switch in het blauw toegevoegd. Cluster Manager heeft slechts één switch in het topologiediagram van figuur 8 getoond wanneer er eigenlijk twee zijn.U kunt het juiste aantal kandidaat-switches zien in het kandidaat-venster, zoals u in afbeelding 8 ziet. U kunt de CLI ook gebruiken om het juiste aantal kandidaat-switches te controleren die mogelijk lid-switch zijn. Bijvoorbeeld: Switch# **show cluster candidates**

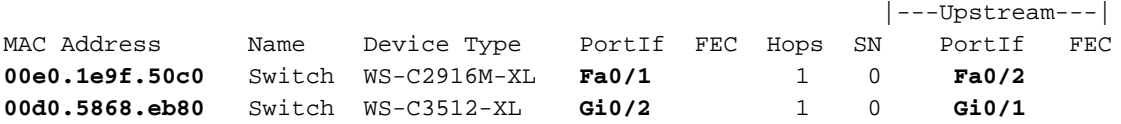

12. Klik op OK in het venster Aanbevolen kandidaat en wacht ongeveer 30 seconden. U ziet dit scherm, dat het juiste aantal leden switches en de commando switch toont: Afbeelding 9

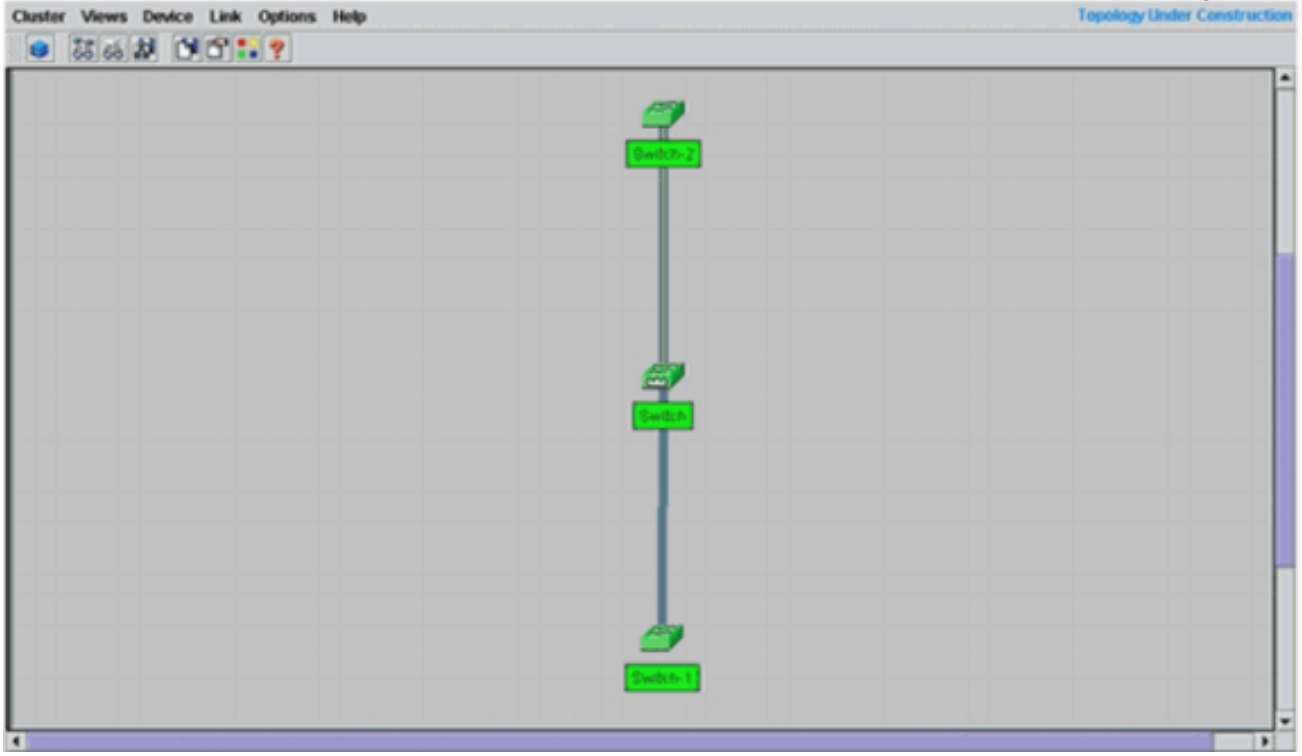

In dit diagram is de switch Switch van het centrum de commando switch. Switch-1 en Switch-2 zijn de switches die lid zijn. Alle switches zijn groen, wat aantoont dat ze in het cluster zitten met de naam "engineering".U kunt dit cluster controleren als u deze opdrachten in de opdracht en in de switches van de leden geeft:Opdracht Switch (midden switch, 3524XL):

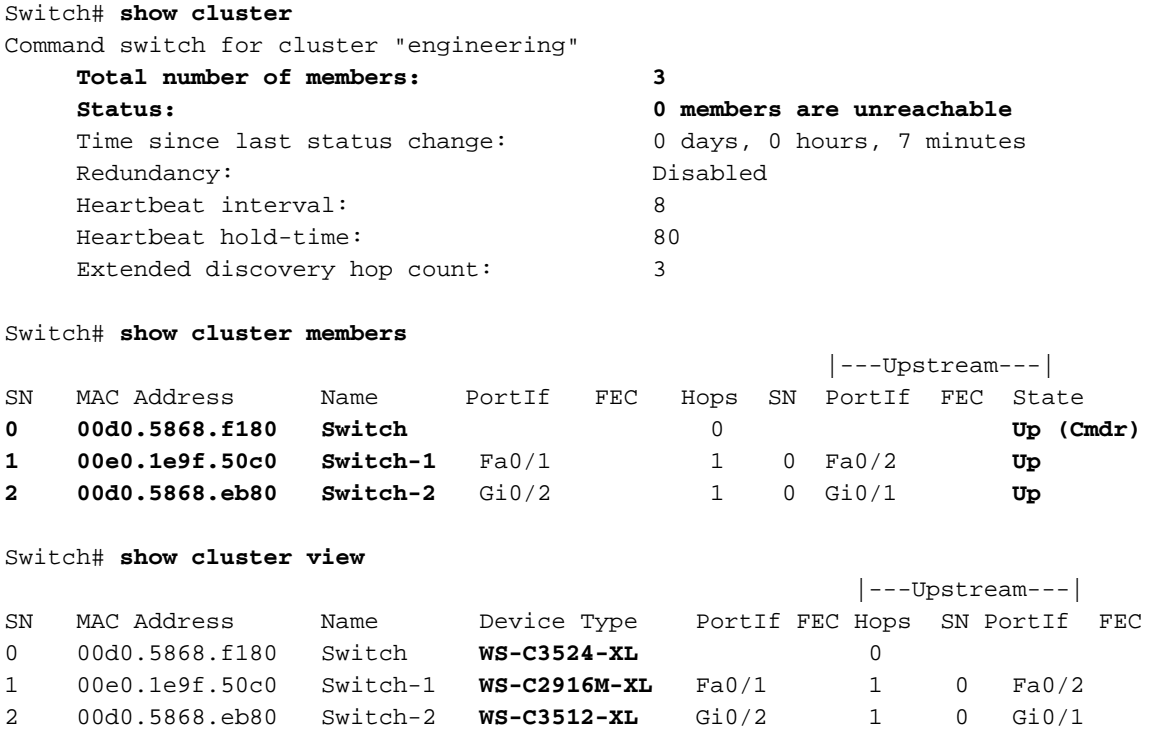

De veranderingen die in het configuratiebestand van de opdrachtswitch plaatsvinden nadat u Stap 12 hebt uitgevoerd, verschijnen hier in vet:

ip subnet-zero

!

```
cluster enable engineering 0
cluster member 1 mac-address 00e0.1e9f.50c0
cluster member 2 Mac-address 00d0.5868.eb80
!
!
!
!--- Full configuration output is suppressed.
```
Opmerking: Wanneer een kandidaat-switch een lid-switch wordt, voegt de commando switch configuratie het lid switch MAC-adres toe. Ook, de configuratie van de lid switch voegt het commando switch MAC adres toe.Lid Switch-1 (onderste switch, 2916MXL) Switch-1# **show cluster**

```
Cluster member 1
Cluster name: engineering
Management ip address: 172.16.84.35
Command device Mac address: 00d0.5868.f180
Switch-1#
```
Het IP-adres van het beheer is het IP-adres van de opdrachtswitch. Dit definieert het concept clustering, dat het beheer is van een groep switches met gebruik van één enkel IPadres.Ook, als u console verbinding met lid Switch-1 hebt, verschijnt dit bericht op de console van de lid switch zodra de cluster de switch toevoegt: Switch#

```
%CMP-CLUSTER_MEMBER_1-5-ADD: The Device is added to the cluster
(Cluster Name: engineering, CMDR IP Address 172.16.84.35)
Switch-1#
```
De veranderingen die in het configuratiebestand van de opdrachtswitch plaatsvinden nadat u Stap 12 hebt uitgevoerd, verschijnen hier in vet:

```
!
hostname Switch-1
!
enable password mysecret
!
!
no spanning-tree vlan 1
no ip domain-lookup
!
cluster commander-address 00d0.5868.f180
!--- You may also see the member number and cluster name in the !--- above line. This
depends on the version of code that you use. ! interface VLAN1 no ip address
no ip route-cache
!--- Full configuration output is suppressed.
Lid Switch-2 (bovenste switch, 3512XL)
Switch-2# show cluster
Member switch for cluster "engineering"
       Member number: 2
       Management IP address: 172.16.84.35
       Command switch Mac address: 00d0.5868.f180
      Heartbeat interval: 8
```

```
Switch-2#
```
!

Het IP-adres van het beheer is het IP-adres van de opdrachtswitch.Ook, als u console verbinding met lid Switch-2 hebt, verschijnt dit bericht op de console van de lid switch zodra de cluster de switch toevoegt:

```
Switch#
%CMP-CLUSTER_MEMBER_2-5-ADD: The Device is added to the cluster
(Cluster Name: engineering, CMDR IP Address 172.16.84.35)
Switch-2#
```
Heartbeat hold-time: 80

De veranderingen die in het configuratiebestand van de opdrachtswitch plaatsvinden nadat u Stap 12 hebt uitgevoerd, verschijnen hier in vet:

```
hostname Switch-2
!
enable password mysecret
!
!
ip subnet-zero
!
cluster commander-address 00d0.5868.f180 member 2 name engineering
!--- If you run an older version of code, you may not see !--- the member number and
cluster name in the above line. ! interface VLAN1 no ip address
no ip directed-broadcast
no ip route-cache
```
*!--- Full configuration output is suppressed.*

Als u de uitgangen van lid Switch-1 en lid Switch-2 configuraties bekijkt, merkt u de erfenis door de lid switches van toe om wachtwoord en de gastnaam, toegevoegd met een aantal van de opdracht switch.Als een host name niet eerder aan de lid switch was toegewezen (zoals in dit voorbeeld), voegt de opdrachtswitch een uniek lid toe aan de opdracht switch host name; de opdrachtswitch wijst het nummer vervolgens achtereenvolgens aan de switch toe wanneer de switch zich bij het cluster voegt. Het nummer geeft de volgorde aan waarin de switch zich bij het cluster heeft aangesloten. In dit voorbeeld, heeft de commando switch de standaard host naam Switch. De switch van het eerste lid (WS-C2916MXL) neemt de naam van de gastheer Switch-1. De tweede switch (WS-C3512XL) neemt de naam van de gastheer Switch-2.Opmerking: Als de lid switch al een host-naam heeft, blijft de switch die host-naam behouden wanneer deze zich bij het cluster aansluit. Als de lid switch het cluster verlaat, blijft de host naam behouden.De lid switch erft ook de commando switch die geheim maakt of wachtwoord laat toe wanneer de switch zich bij het cluster voegt. Het blijft het wachtwoord behouden wanneer het het cluster ook verlaat. Als u geen wachtwoord voor de switch van de opdracht hebt ingesteld, erft de switch van het lid een ongeldig wachtwoord.

13. Kies Woorden > Kegellabels om meer gedetailleerde clusterinformatie te zien. Het venster geeft deze aanvullende informatie weer:MAC-adres van de switchesIP-adres van de opdrachtswitchPoortnummers en het type koppelingen (Fast Ethernet of Gigabit Ethernetlinks)Afbeelding 10

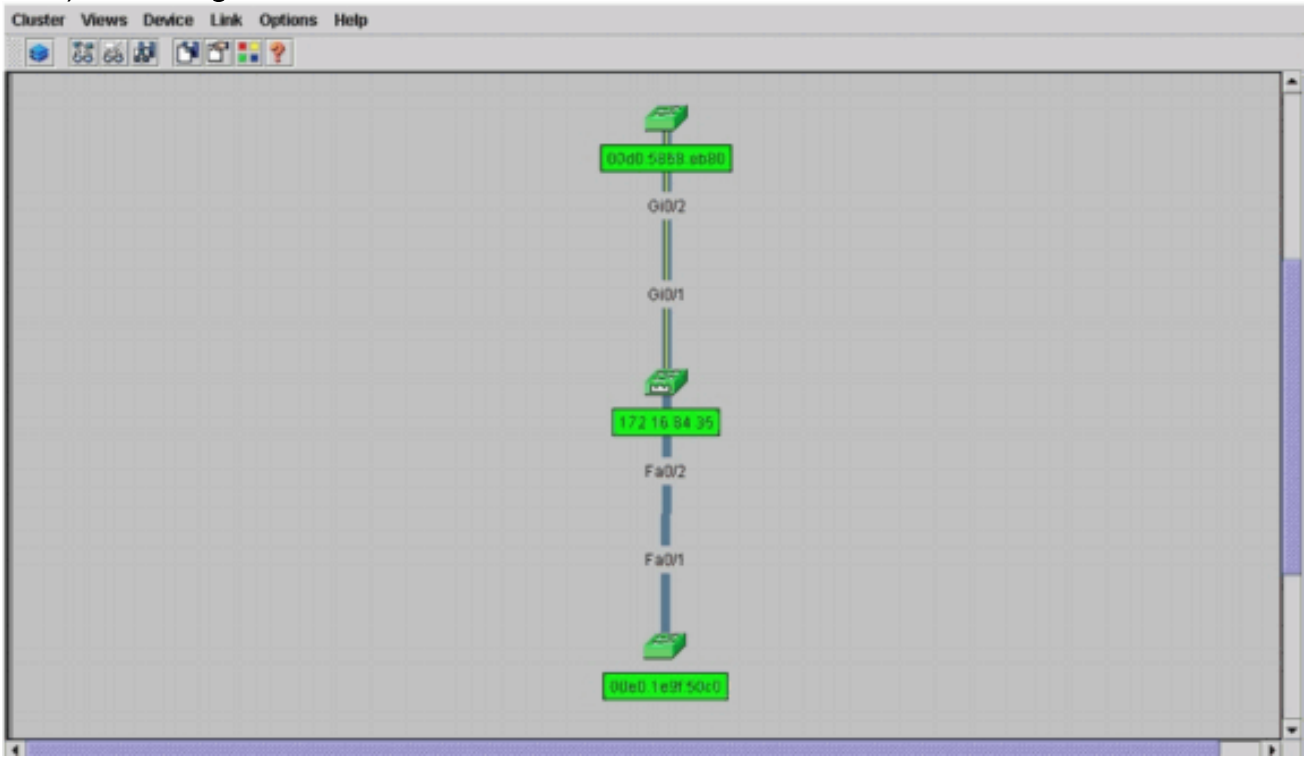

14. Als u een afbeelding wilt zien van alle switches in het cluster, kiest u Cluster > Ga naar Cluster Manager.Cluster Manager verschijnt. In een clustervorm geeft het een weergave van de switches weer:Afbeelding 11

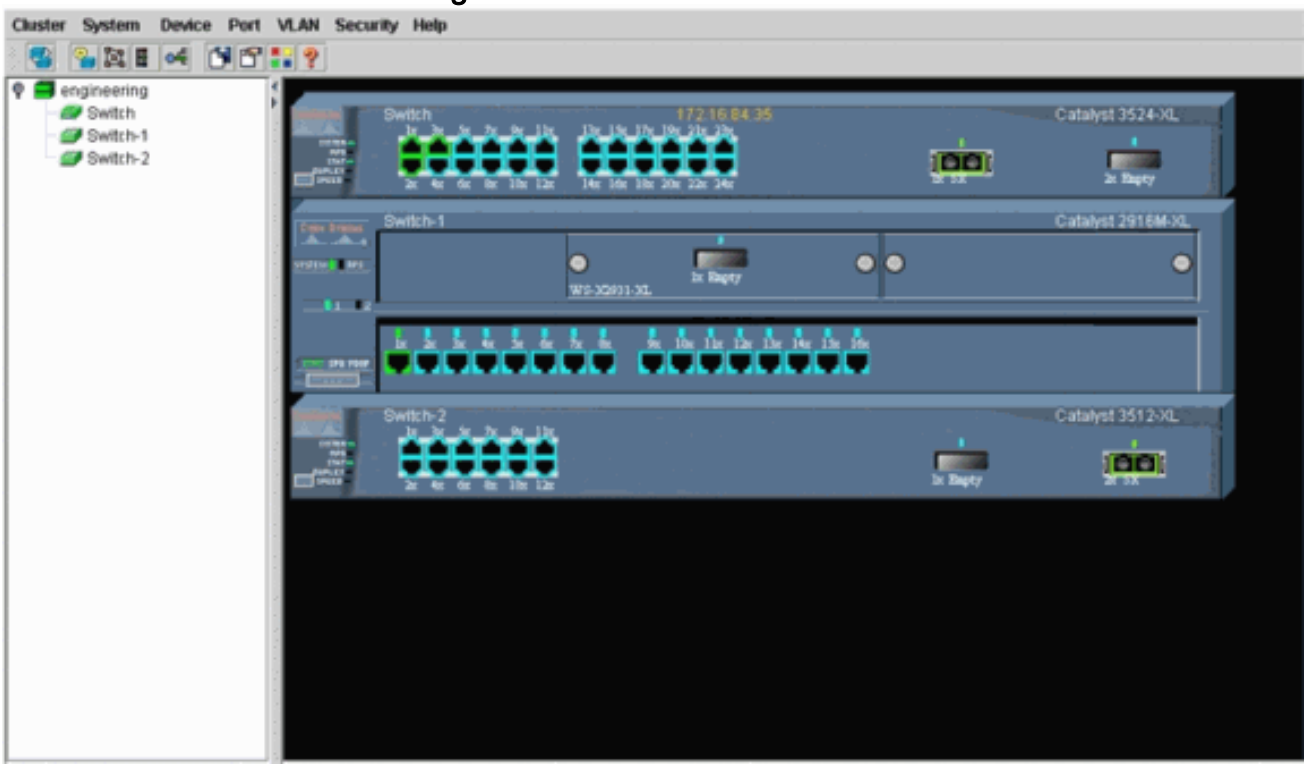

U kunt Cluster Manager gebruiken om wijzigingen in een cluster te beheren en te configureren. U kunt deze gebruiken om poorten te bewaken en te configureren, het beheer VLAN te wijzigen en de hostnaam te wijzigen. Cluster beheer en de manier waarop verschillende configuratietaken met Cluster Manager kunnen worden uitgevoerd, vallen echter buiten het toepassingsgebied van dit document. Raadpleeg voor deze informatie de documenten:Het VLAN-gedeelte van beheer van [het maken en beheren van clusters](//www.cisco.com/en/US/docs/switches/lan/catalyst2900xl_3500xl/release12.0_5_xu/scg/kiclust.html) (2900XL/3500XL) wijzigen Het VLAN-gedeelte van Beheer van [het maken en beheren van](//www.cisco.com/en/US/docs/switches/lan/catalyst2950/software/release/12.0_5.2_wc_1_/configuration/guide/scg_clus.html) [clusters wijzigen](//www.cisco.com/en/US/docs/switches/lan/catalyst2950/software/release/12.0_5.2_wc_1_/configuration/guide/scg_clus.html) (2950, 2955 en 2940/2970)

### <span id="page-23-0"></span>Een lid toevoegen in een bestaand cluster

In deze sectie wordt beschreven hoe u een switch van een lid aan een cluster kunt toevoegen die reeds bestaat. Het voorbeeld voegt een Catalyst 2924MXL switch in de cluster toe, zoals u in Afbeelding 10 ziet.

Voltooi deze stappen om een ander lid in het cluster toe te voegen met CMS:

Sluit de switch die u aan een van de poorten wilt toevoegen op de opdracht of de switch van 1.het lid. In het gedeelte [Lab Scenarios](#page-9-0) van dit document sluit de nieuwe switch zich aan op de fastethernet 0/2-interface van de opdrachtswitch. Zorg ervoor dat de poorten die de twee switches verbinden tot hetzelfde beheer VLAN behoren of dat de poorten boomstampoorten zijn. Ook in de [Lab Scenarios](#page-9-0) horen alle poorten tot VLAN1, wat standaard het beheer VLAN is.Opmerking: Toegang tot alle clusterbeheerfaciliteiten geschiedt via het IP-adres van de opdrachtgever van de switch. Het IP-adres van de opdrachtswitch behoort altijd tot het beheerVLAN (VLAN1, standaard). Alle switches in de switch cluster moeten hetzelfde beheer-VLAN hebben als de commando switch. Vanaf Cisco IOS-softwarerelease 12.0(5)XP voor de switches 2900XL en 3500XL kunt u het VLAN-beheer wijzigen vanuit de

standaardinstelling van VLAN1. Bovendien biedt Cisco IOS-softwarerelease 12.0(5)XU of later u toestemming om het VLAN-beheer voor de gehele switch-cluster te wijzigen. De verandering vereist één enkel bevel via de interface van het CMS Web. Zie deze documenten voor meer informatie over het wijzigen van het VLAN-beheer: Het VLANgedeelte van beheer van [het maken en beheren van clusters](//www.cisco.com/en/US/docs/switches/lan/catalyst2900xl_3500xl/release12.0_5_xu/scg/kiclust.html) (2900XL/3500XL) wijzigenHet VLAN-gedeelte van Beheer van [het maken en beheren van clusters wijzigen](//www.cisco.com/en/US/docs/switches/lan/catalyst2950/software/release/12.0_5.2_wc_1_/configuration/guide/scg_clus.html) (2950, 2955 en 2940/2970)

2. Kies in uw browser **Cluster > Cluster Management**.De actie opent de Cluster Builder in een nieuw browser en toont dit scherm:Afbeelding 12

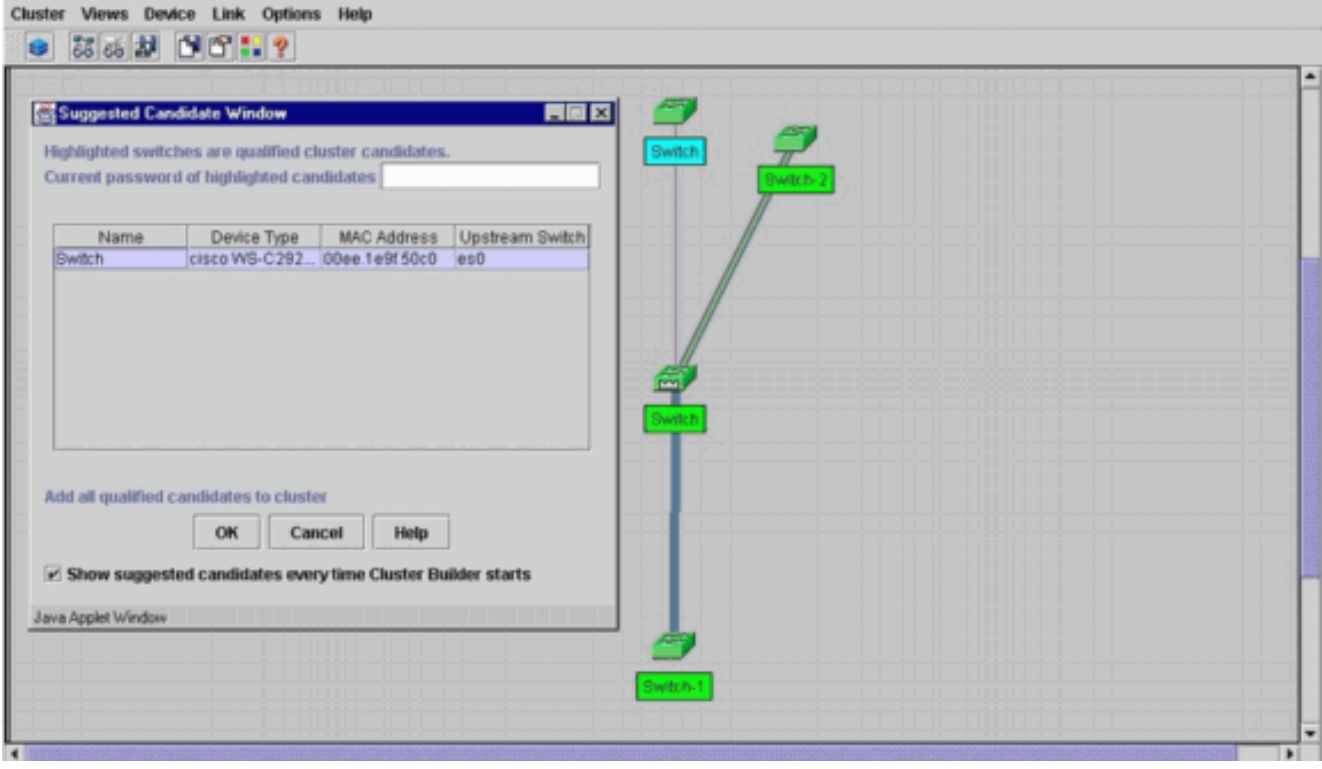

U kunt zien dat het gesuggereerde Candidate-venster de nieuwe switch (2924MXL) als kandidaat-switch toont. Afbeelding 12 toont ook aan dat er een nieuwe switch in het blauw is. De nieuwe switch sluit aan op de midden switch (commando switch). Wanneer deze kandidaat-switch lid wordt van het cluster, verandert de kleur in groen en de switch wordt vermeld als Switch-3.

U kunt de kandidaat-switch aan het cluster toevoegen en de netwerkkaart bijwerken als 3.volgt:Klik op OK in het venster Aanbevolen kandidaat en wacht enkele seconden.Dit toont een netwerkplattegrond update met de nieuwe switch, Switch-3.Klik of op de kandidaatswitch, zoals u in afbeelding 13 ziet, en kies vervolgens Add to Cluster Afbeelding 13

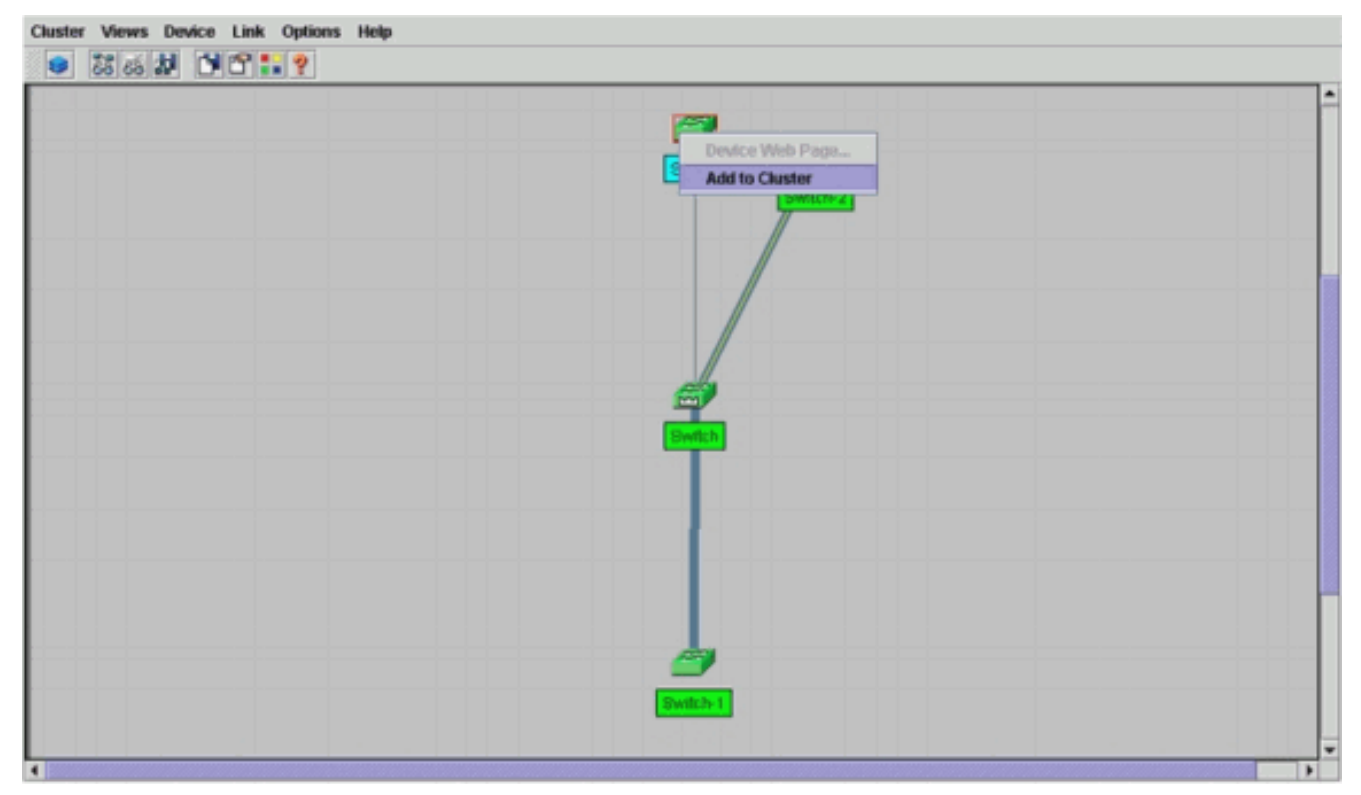

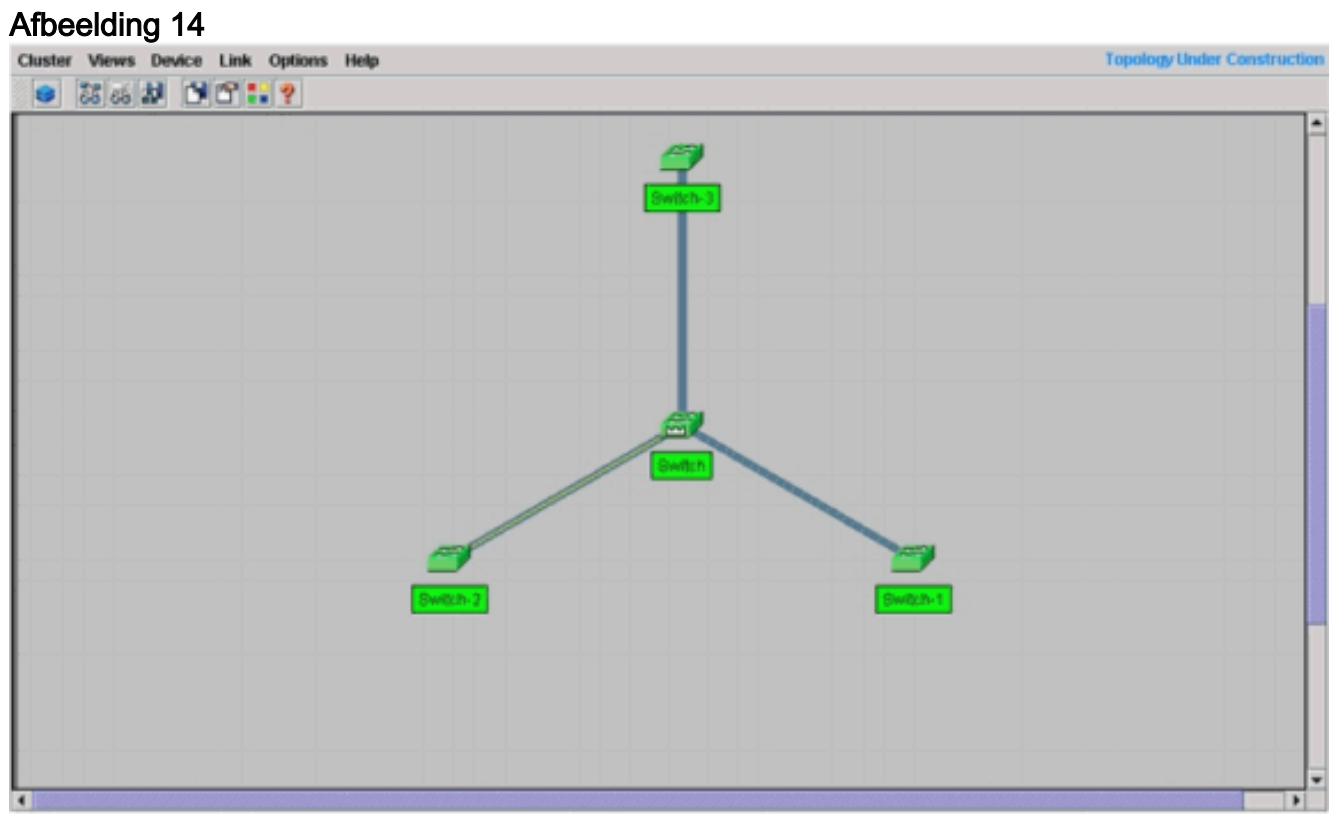

4. Klik op Bekijken > Lijnen kantelen om meer details op de netwerkkaart te zien.Afbeelding 15

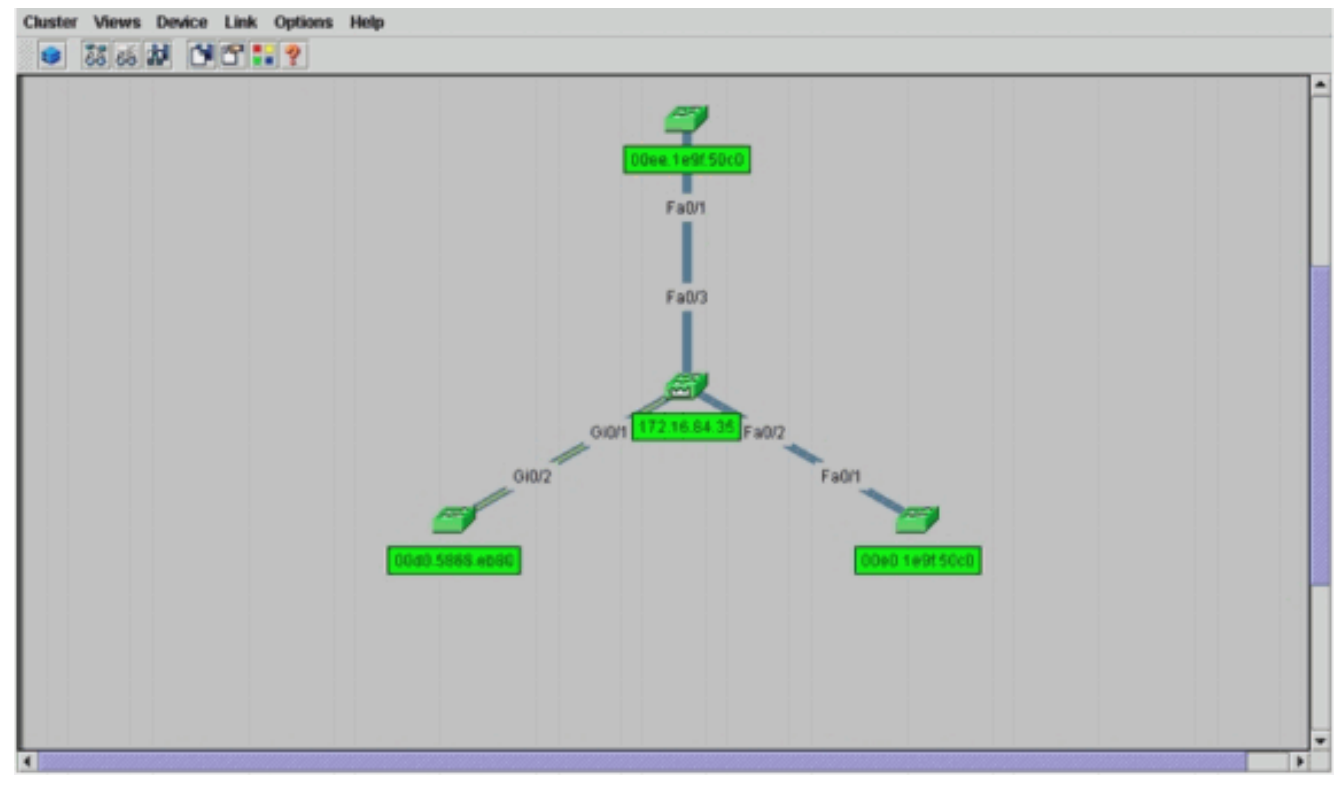

Als u dit cluster wilt controleren, geeft u deze opdrachten uit op de switch van het commando en op de switch van het nieuwe lid, Switch-3:Opdracht Switch (midden switch, 3524XL) Switch# **show cluster**

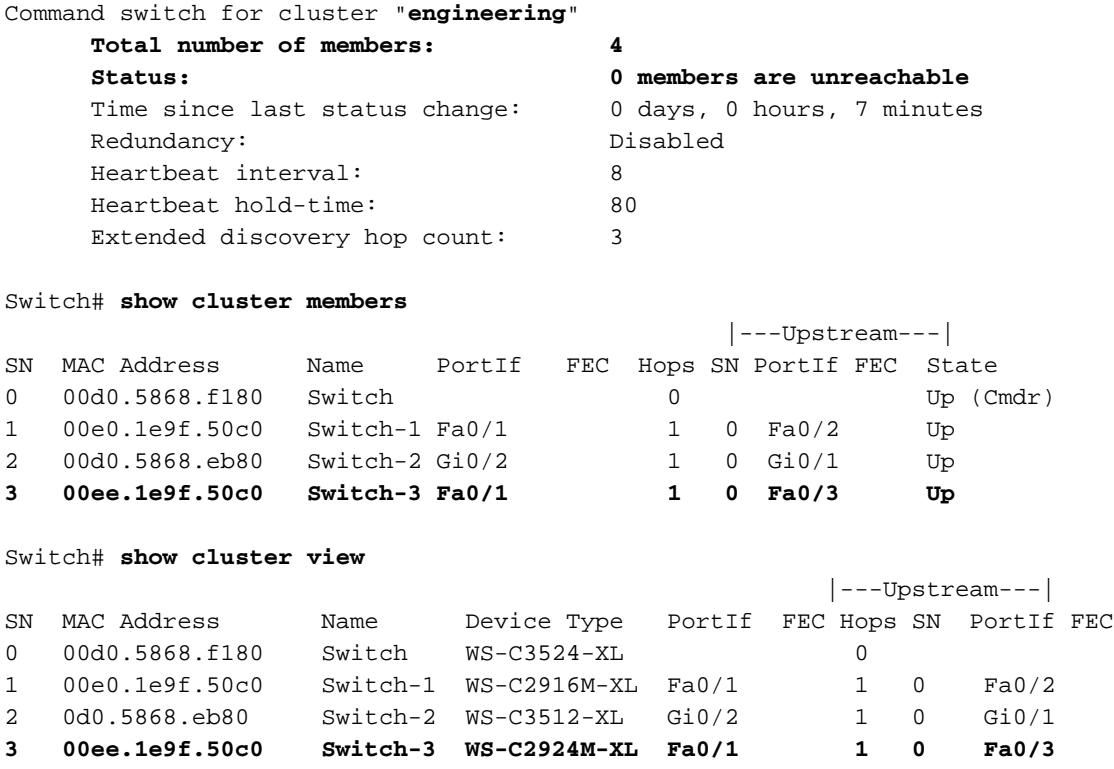

De veranderingen die in het configuratiebestand van de opdrachtswitch plaatsvinden nadat u Stap 4 hebt uitgevoerd, verschijnen hier in vet:

```
!
ip subnet-zero
cluster enable engineering 0
cluster member 1 Mac-address 00e0.1e9f.50c0
cluster member 2 Mac-address 00d0.5868.eb80
cluster member 3 Mac-address 00ee.1e9f.50c0
!
!
```
*!--- Full configuration output is suppressed.*

!

Opmerking: Wanneer een kandidaat-switch een lid-switch wordt, voegt de commando switch configuratie het lid switch MAC-adres toe. Ook, de configuratie van de lid switch voegt het commando switch MAC adres toe.Lid-Switch-3 (2924MXL)

```
Switch-3# show cluster
Member switch for cluster "engineering"
   Member number: 3
   Management IP address: 172.16.84.35
   Command switch Mac address: 00d0.5868.f180
   Heartbeat interval: 8
   Heartbeat hold-time: 80
Switch-3#
```
Het IP-adres van het beheer is het IP-adres van de opdrachtswitch.De veranderingen die in het configuratiebestand van de opdrachtswitch plaatsvinden nadat u Stap 4 hebt uitgevoerd, verschijnen hier in vet:

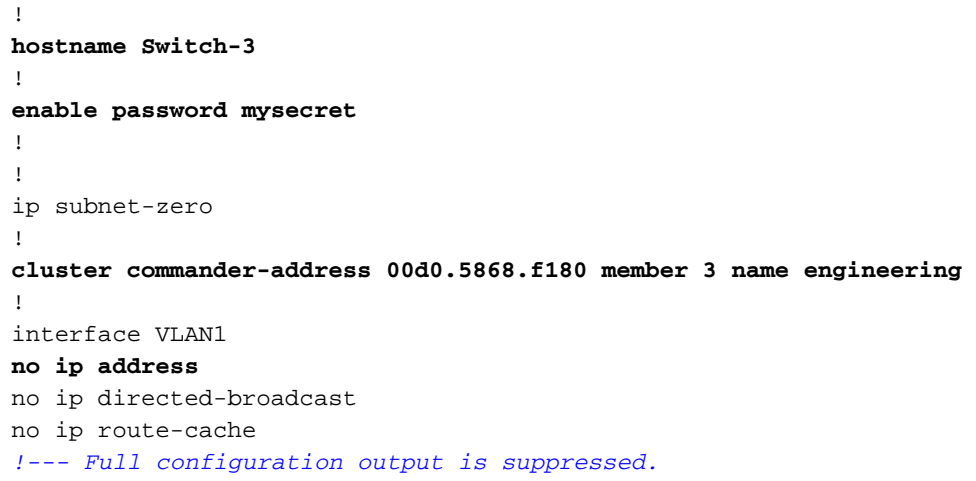

5. Kies **Cluster > Ga naar Cluster Manager**.Cluster Manager verschijnt, zoals u in <u>afbeelding 16</u> ziet. Deze weergave is bijgewerkt vanaf afbeelding 11 en toont de nieuwe toegevoegde

switch (2924MXL) in de lijst:Afbeelding 16

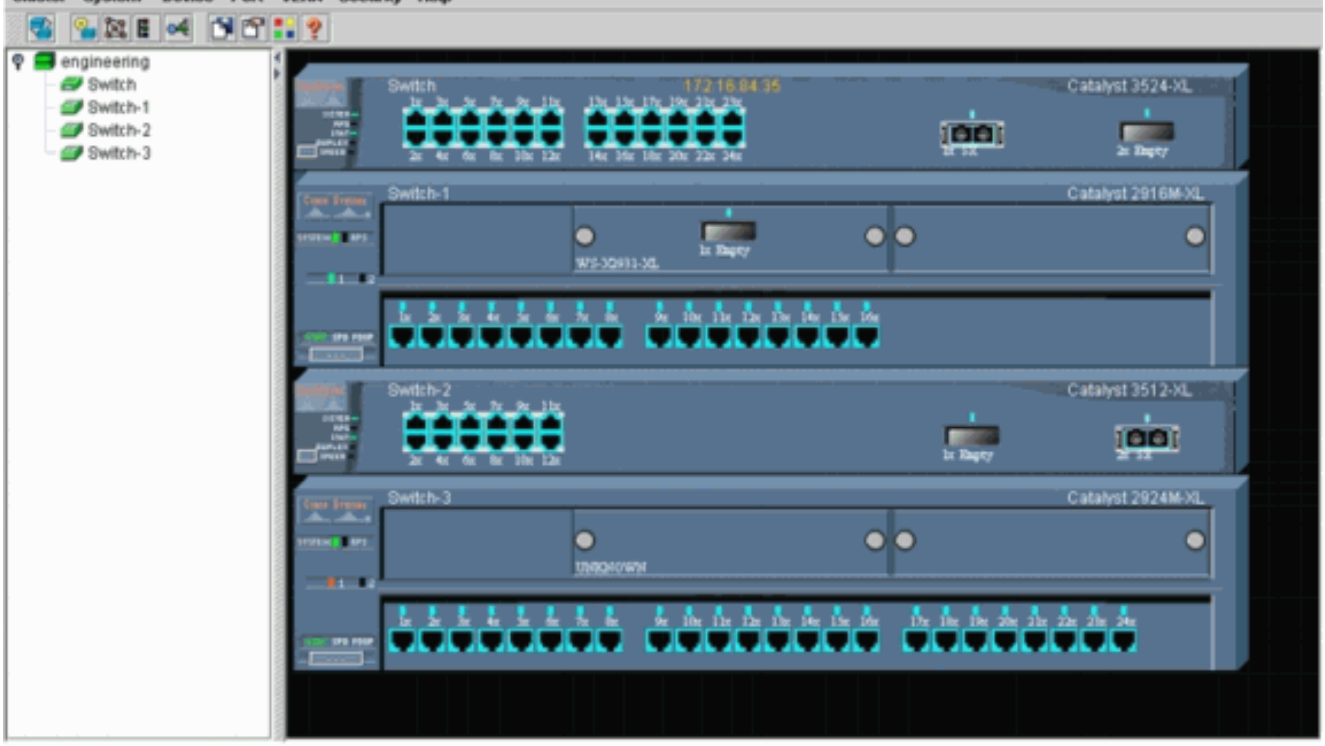

# <span id="page-28-0"></span>Opdrachten met debug en show

- tooncluster
- trommelleden tonen
- cdp-buren tonen
- details van cdp-buren tonen
- debug-lid van cluster
- debug van clusterburen
- debug van clustergebeurtenissen
- debug van cluster ip

### <span id="page-28-1"></span>Uitvoer van voorbeeldopdracht

### zij tonen cluster en tonen clusterleden

Gebruik de opdrachten show cluster en show cluster leden om de status van het cluster en de leden te controleren.

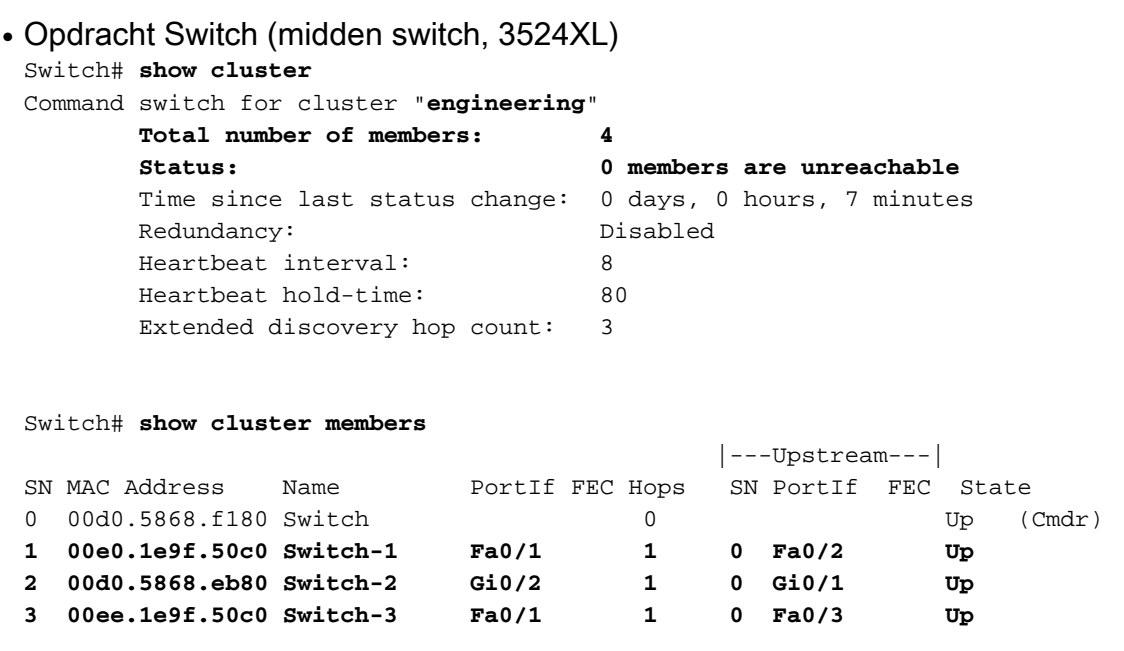

Als een van de leden switches connectiviteit aan de bevelswitch verliest, weerspiegelt de output van het show cluster en show clusterleden de verliezen.Als lid Switch-2 bijvoorbeeld connectiviteit aan de switch van het bevel verliest, is de output van deze opdrachten: Switch# **show cluster**

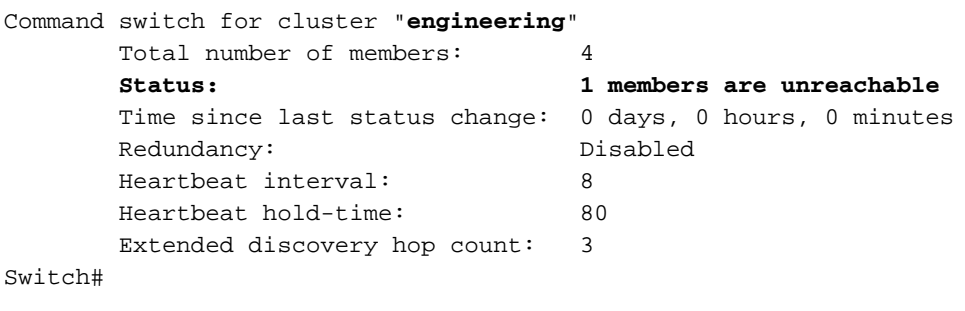

Switch# **show cluster member**

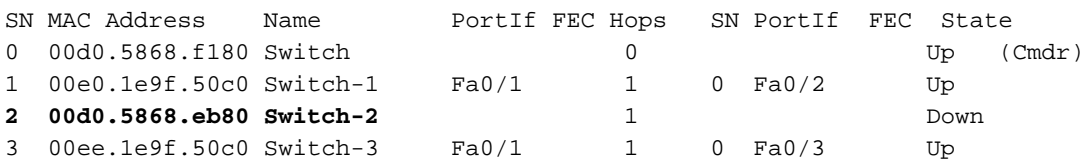

N.B.: U ziet de wijzigingen niet direct die door deze opdrachten worden gereflecteerd. De commando switch moet een bepaald interval wachten (Heartbeat Hold-time) voordat de opdracht switch een lid switch neerzet. Standaard is de sluitingstijd van het hartslag 80 seconden. Dit is een configureerbare parameter. U kunt de parameter wijzigen als u de cluster holdtime 1-300 opdracht in mondiale configuratiemodus geeft.

```
Lid-Switch-1 (2916MXL)
●
Switch-1# show cluster
Cluster member 1
Cluster name: engineering
Management ip address: 172.16.84.35
Command device Mac address: 00d0.5868.f180
Switch-1#
• Lid Switch-2 (bovenste switch, 3512XL)
Switch-2# show cluster
Member switch for cluster "engineering"
        Member number: 2
        Management IP address: 172.16.84.35
        Command switch Mac address: 00d0.5868.f180
       Heartbeat interval: 8
       Heartbeat hold-time: 80
Switch-2#
• Lid-Switch-3 (2924MXL)
Switch-3# show cluster
Member switch for cluster "engineering"
        Member number: 3
        Management IP address: 172.16.84.35
        Command switch Mac address: 00d0.5868.f180
       Heartbeat interval: 8
        Heartbeat hold-time: 80
 Switch-3#
```
#### cdp-buren tonen en cdp-buren - details

Zoals besproken in het gedeelte [Kenmerken van de kandidaat-Switch en de Switch](#page-3-0) van de [lidstaten](#page-3-0) van dit document, gebruiken alle switches, inclusief de commando switch, CDPv2 om de CDP-buren te ontdekken. De switches slaan deze informatie op in het respectievelijke CDP buurcache. Wanneer de commando switch de informatie ontvangt, filtreert de switch de CDP buurkooien en maakt hij een lijst van kandidaat switches.

Gebruik de tonen cdp buren en tonen cdp buren detailopdrachten om te verifiëren dat de switches in het CDP buurcache zijn en dat alle switches momenteel CDPv2 uitvoeren.

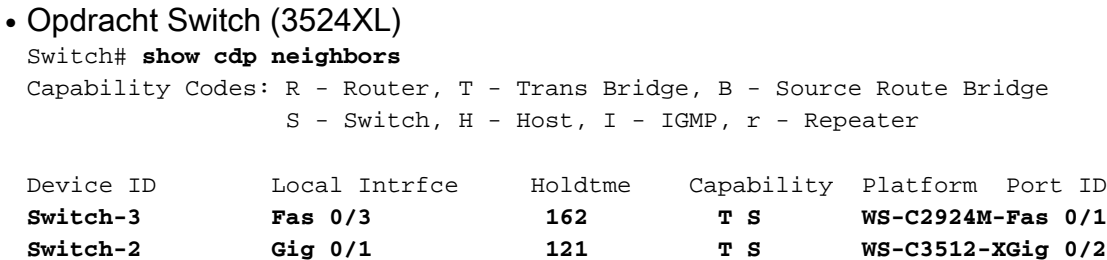

Switch# **show cdp neighbors detail** ------------------------- Device ID: **Switch-3** Entry address(es): Platform: cisco **WS-C2924M-XL**, Capabilities: Trans-Bridge Switch **Interface: FastEthernet0/3, Port ID (outgoing port): FastEthernet0/1** Holdtime : 132 sec *!--- Output suppressed.* **advertisement version: 2** Protocol Hello: OUI=0x00000C, Protocol ID=0x0112; payload len=25, value=0AA050C000000003010103FF00D05868F18000EE1E9F50C001 VTP Management Domain: '' ------------------------- Device ID: **Switch-2** Entry address(Es): IP address: 0.0.0.0 IP address: 172.16.84.35 Platform: cisco **WS-C3512-XL**, Capabilities: Trans-Bridge Switch **Interface: GigabitEthernet0/1, Port ID (outgoing port): GigabitEthernet0/2** Holdtime : 141 sec *!--- Output suppressed.* **advertisement version: 2** Protocol Hello: OUI=0x00000C, Protocol ID=0x0112; payload Len=27, value=0A68EB8000000002010123FF00D05868F18000D05868EB80010001 VTP Management Domain: '' Duplex: full ------------------------- Device ID: **Switch-1** Entry address(Es): IP address: 172.16.84.35 Platform: cisco **WS-C2916M-XL**, Capabilities: Switch **Interface: FastEthernet0/2, Port ID (outgoing port): FastEthernet0/1** Holdtime : 140 sec *!--- Output suppressed.* **advertisement version: 2** Protocol Hello: OUI=0x00000C, Protocol ID=0x0112; payload Len=25, value=0A9F50C000000001010103FF00D05868F18000E01E9F50C001 VTP Management Domain: '' Lid-Switch-1 (2916MXL) ●Switch-1# **show cdp neighbors** Capability Codes: R - Router, T - Trans Bridge, B - Source Route Bridge S - Switch, H - Host, I - IGMP, r - Repeater Device ID Local Intrfce Holdtme Capability Platform Port ID **Switch Fas 0/1 139 T S WS-C3524-XFas 0/2** Switch-1# **show cdp neighbors detail** ------------------------- Device ID: **Switch** Entry address(Es): IP address: 172.16.84.35 IP address: 172.16.84.35 Platform: cisco WS-C3524-XL, Capabilities: Trans-Bridge Switch **Interface: FastEthernet0/1, Port ID (outgoing port): FastEthernet0/2** Holdtime : 147 sec *!--- Output suppressed.* **advertisement version: 2** Protocol Hello: OUI=0x00000C, Protocol ID=0x0112; payload Len=27, value=0A68F18000000000010123FF00D05868F18000D05868F180000001 VTP Management Domain: ''

**Switch-1 Fas 0/2 136 S WS-C2916M-Fas 0/1**

### • Lid-Switch-2 (3512XL) Switch-2# **show cdp neighbors** Capability Codes: R - Router, T - Trans Bridge, B - Source Route Bridge S - Switch, H - Host, I - IGMP, r - Repeater Device ID Local Intrfce Holdtme Capability Platform Port ID Switch Gig 0/2 147 T S WS-C3524-XGig 0/1 Switch-2# **show cdp neighbors detail** ------------------------- Device ID: **Switch** Entry address(Es): IP address: 172.16.84.35 IP address: 172.16.84.35 Platform: cisco WS-C3524-XL, Capabilities: Trans-Bridge Switch Interface: GigabitEthernet0/2, Port ID (outgoing port): GigabitEthernet0/1 Holdtime : 141 sec *!--- Output suppressed.* **advertisement version: 2** Protocol Hello: OUI=0x00000C, Protocol ID=0x0112; payload Len=27, value=0A68F18000000000010123FF00D05868F18000D05868F180000001 VTP Management Domain: '' Duplex: full Lid-Switch-3 (2924MXL) ● Switch-3# **show cdp neighbors** Capability Codes: R - Router, T - Trans Bridge, B - Source Route Bridge S - Switch, H - Host, I - IGMP, r - Repeater Device ID Local Intrfce Holdtme Capability Platform Port ID **Switch Fas 0/1 125 T S WS-C3524-XFas 0/3** Switch-3# **show cdp neighbors detail** ------------------------- Device ID: **Switch** Entry address(Es): IP address: 172.16.84.35 IP address: 172.16.84.35 Platform: cisco WS-C3524-XL, Capabilities: Trans-Bridge Switch Interface: FastEthernet0/1, Port ID (outgoing port): FastEthernet0/3 Holdtime : 179 sec *!--- Output suppressed.* **advertisement version: 2** Protocol Hello: OUI=0x00000C, Protocol ID=0x0112; payload Len=27,

value=0A68F18000000000010123FF00D05868F18000D05868F180000001 VTP Management Domain: ''

Opmerking: Als u geen advertentieversie ziet: 2 in show cdp buren detail opdrachtoutput voor een switch, kan die switch geen lid switch worden.

### <span id="page-31-0"></span>Voorbeeld debug Opdracht-uitvoer

In deze sectie worden de opdrachten debug besproken die de clusteractiviteit controleren. Hier verifieert de opdrachten de clusteractiviteit tussen de opdrachtregel switch (3524XL) en Switch-2 (3512XL). U kunt dezelfde debug-opdrachten gebruiken om de clusteractiviteit tussen de opdrachtregel en een van de switches te controleren.

Opmerking: Als er een lid is toegevoegd of verwijderd met behulp van de Web Interface, ziet u het logbestand van deze informatie:

#### **%CMP-CLUSTER\_MEMBER\_2-5-REMOVE:** The Device is removed from the cluster (Cluster Name: engineering)

**%CMP-CLUSTER\_MEMBER\_2-5-ADD:** The Device is added to the cluster(Cluster Name: engineering, CMDR IP Address 172.16.84.35)

debug van clusterlid, debug van clusterburen en debug van clustergebeurtenissen

De eerste twee debug opdrachten in deze voorbeelden, debug cluster lid en debug cluster buren, tonen de *uitgaande* clusterbuurupdates van een commando switch of een lid switch. De derde debug opdracht, debug cluster gebeurtenissen, toont *inkomende* buurhellos. Tussen de opdrachten vergroten opmerkingen in het blauw de zichtbaarheid van bepaalde uitgangen. Ook, onderdrukt deze weergave onnodige informatie van de volledige debug uitvoer.

#### • Opdracht Switch (3524XL)

```
Switch# debug cluster members
Cluster members debugging is on
Switch#
23:21:47: Sending neighbor update...
23:21:47:
Cluster Member: 00, active.
!--- Member 00 means commander switch. 23:21:47: Unanswered heartbeats: 1 23:21:47: Hops to
commander: 0 23:21:47: Assigned CMP address: 10.104.241.128
!--- This is the commander CMP address. 23:21:47: Cmdr IP address: 172.16.84.35
23:21:47: Cmdr CMP address: 10.104.241.128
!--- This is the commander CMP address. 23:21:47: Auto update counter: 0 23:21:47: Cmdr MAC
address: 00d0.5868.f180
23:21:47: Mbr MAC address: 00d0.5868.f180
23:21:47: Command Port ID:
23:21:47: Platform Name: cisco WS-C3524-XL
23:21:47: Host Name: Switch
Switch# debug cluster neighbors
Cluster neighbors debugging is on
Switch#
23:51:50: Neighbor update from member 0
!--- This is an update from the commander. 23:51:50: 3 Cluster neighbors:
!--- Information about member Switch-2 starts here. 23:51:50: 00d0.5868.eb80 connected to
Member 0
                  on port GigabitEthernet0/2
23:51:50: Port Macaddr: 00d0.5868.eb8e
23:51:50: Hostname: Switch-2
23:51:50: Port ID: GigabitEthernet0/2
23:51:50: Neighbor FEC: 255
23:51:50: Member FEC: 255
23:51:50: Capabilities: 0A
23:51:50: Link Qualification: 0
23:51:50: Qualification Note: 21
23:51:50: Member 2 of stack with commander 0.104.187.140
23:51:50: CMP address: 10.104.235.128
23:51:50: Hops to Commander: 1
23:51:50: Management vlan: 1
!--- Information about member Switch-2 ends here. !--- Information about member Switch-1
starts here. 23:51:50: 00e0.1e9f.50c0 connected to Member 0 on port FastEthernet0/2
23:51:50: Port Macaddr: 00e0.1e9f.50c1
23:51:50: Hostname: Switch-1
23:51:50: Port ID: FastEthernet0/1
23:51:50: Neighbor FEC: 255
23:51:50: Member FEC: 255
```
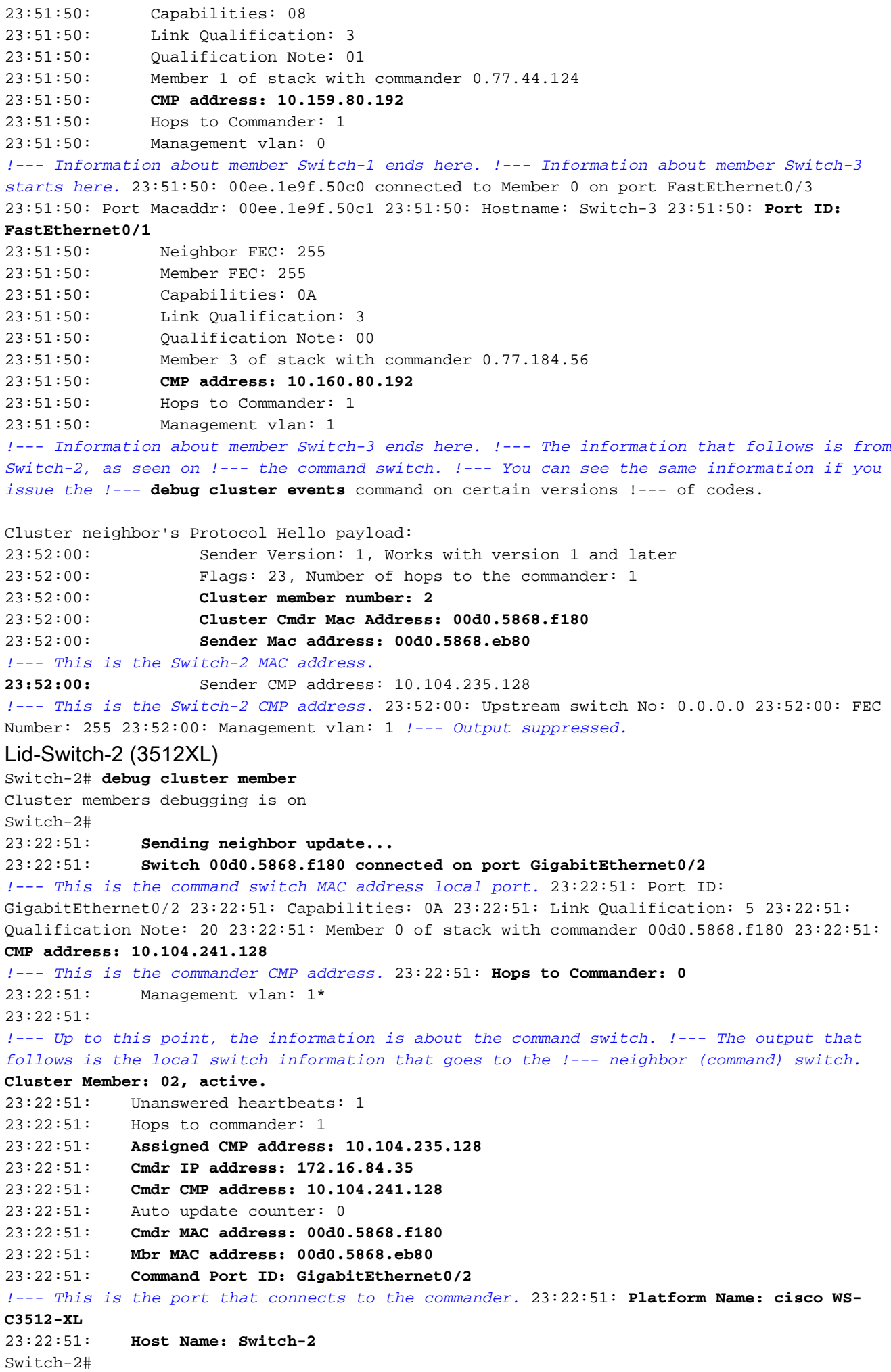

●

```
Switch-2# debug cluster neighbors
Cluster neighbors debugging is on
Switch-2#
23:59:32: cmi_setCommandPort: setting ups mbr num to 0
23:59:32: cmp_sendNeighborsToCmdr: skip neighbor 00d0.5868.f180
Switch-2#
23:59:42:
!--- Information that follows is from the command switch. !--- You can see the same
information if you issue the !--- debug cluster events command on certain versions !--- of
codes.
Cluster neighbor's Protocol Hello payload:
23:59:42: Sender Version: 1, Works with version 1 and later
23:59:42: Flags: 23, Number of hops to the commander: 0
23:59:42: Cluster member number: 0
23:59:42: Cluster Cmdr Mac Address: 00d0.5868.f180
23:59:42: Sender Mac address: 00d0.5868.f180
!--- This is the commander MAC address. 23:59:42: Sender CMP Address: 10.104.241.128
!--- This is the commander CMP address. 23:59:42: Upstream switch No: 0.0.0.0 23:59:42: FEC
Number: 255 23:59:42: Management vlan: 1
```
#### debug van cluster ip

Een veld CMP-adres verschijnt in de opdrachtoutput debug. Zoals de sectie [Cluster Management](#page-6-0) [Protocol](#page-6-0) uitlegt, communiceren de commandant en de lidstaten met het gebruik van deze CMPadressen.

Als u de uitgangen in het debug cluster lid bekijkt, cluster buren debug en sectie cluster gebeurtenissen debug, kunt u zien dat de adressen van CMP van de switches in dit voorbeeld zijn:

- Commandant CMP-adres: **10.104.241.128**
- Lid Switch-1 CMP-adres: **10.159.80.192**
- Switch-2 CMP-adres: **10.104.235.128**
- Lid Switch-3 CMP-adres: **10.160.80.192**

Zoals de sectie [Cluster Management Protocol](#page-6-0) bespreekt, bestaat het CMP uit drie technologieonderdelen. Eén daarvan is het CMP/RARP-mechanisme. CMP/RARP voegt ook switches toe en verwijdert deze uit het cluster. De onderstaande debug-uitvoer toont het logbestand van CMP/RARP-berichten bij de toevoeging van een lid aan het cluster.

Opmerking: Om consistent te zijn met de opdrachten in het debug cluster lid, debug cluster buren en debug cluster events sectie, hier geeft u het debug cluster ip bevel op de commandant (3524XL) en de tweede switch om toe te voegen (Switch-2, 3512XL) uit.

```
Commandant Switch (3524XL) (toevoeging van lid Switch-2)
●Switch# debug cluster ip
 Cluster IP/transport debugging is on
 Switch#
 !--- The command switch generates the new CMP address. 1d08h:
 cmdr_generate_cluster_ip_address: generated cluster,
 ip addr 10.104.235.128 for Mac 00d0.5868.eb80
```
*!--- The commander allocates the CMP address to member Switch-2.* 1d08h: cmdr\_generate\_and\_assign\_ip\_address: **setting addr for member 2 addr 10.104.235.128**

```
1d08h: cmdr_generate_and_assign_ip_address:
 adding static ARP for 10.104.235.128
 1d08h: cluster_send_rarp_reply:
 Sending reply out on Virtual1 to member 2
 1d08h: cmdr_process_rarp_request: received RARP req :
 1d08h: proto type : 0000
 1d08h: source Mac : 00d0.5868.eb80
 !--- This is the member MAC Address. 1d08h: source ip : 10.104.235.128
 !--- This is the member CMP Address. 1d08h: target Mac : 00d0.5868.f180
 !--- This is the commander MAC Address. 1d08h: target ip : 10.104.241.128
 !--- This is the commander CMP Address. 1d08h: cmdr_process_rarp_request: rcvd ACK for the
 bootstrap req
Lid Switch-2 (3512XL) (dat de gezagvoerder toevoegt)
●
 Switch# debug cluster ip
 Cluster IP/transport debugging is on
 Switch#
 !--- The member switch receives information from the command switch. 00:01:24:
 cluster_process_rarp_reply: received RARP reply : 00:01:24: source Mac : 00d0.5868.f180
 !--- This is the commander MAC Address. 00:01:24: source ip : 10.104.241.128
 !--- This is the commander CMP Address. 00:01:24: target Mac : 00d0.5868.eb80
 !--- This is the member MAC Address. 00:01:24: target ip : 10.104.235.128
 !--- This is the member CMP Address. !--- The member switch extracts and implements the
 cluster information. 00:01:24: cluster_process_rarp_reply: setting commander's MAC address:
 00d0.5868.f180
 00:01:24: create_cluster_idb: creating HWIDB(0x0) for the cluster
 00:01:24: cluster_create_member_idb:
 creating cluster-idb 4D4378, cmp-addr: 10.104.235.128
 00:01:24: Authorizing the password string:
 00:01:24: cluster_send_rarp_request: Sending request out to cmdr
 00:01:24: cluster_process_rarp_reply:
 created hwidb and set IP address (10.104.235.128)
 00:01:24: cluster_process_rarp_reply:
 setting commander's addr (10.104.241.128) info
 00:01:24: cluster_process_rarp_reply:
 setting static ARP for cmdr addr 10.104.241.128
 00:01:24: cluster_set_default_gateway:
 setting default gw to cmdr's addr (10.104.241.128)
 00:01:24: setting hostname to Switch-2
 00:01:24: setting password to enable password 0 mysecret
 00:01:24: cluster_pick_defaultidb: picking cluster IDB to be default IDB
 00:01:24: This switch is added to the cluster
 00:01:24: Cluster Name : engineering ; Cmdr IP address: 172.16.84.35
 00:01:24: CMP address: 10.104.235.128 ; Cmdr CMP address: 10.104.241.128
 !--- At this point, the switch has been added to the cluster. 00:01:24: %CMP-
 CLUSTER_MEMBER_2-5-ADD: The Device is added to the cluster
 (Cluster Name: engineering, CMDR IP Address 172.16.84.35)
 00:01:24: cluster_process_rarp_reply: bootstrap for the firsttime, start member
 00:01:24: cluster_process_rarp_reply: setting netsareup to TRUE
```
#### Gebruik van de opdracht voor Remote CLI-beheer

Dit laatste gedeelte van de debug analyse legt uit hoe CMP/IP werkt. Aangezien de sectie [Cluster](#page-6-0) [Management Protocol](#page-6-0) van dit document besproken heeft, is CMP/IP het transportmechanisme om beheerpakketten tussen de switch van de opdracht en de switches van de lidstaten te ruilen.

Eén voorbeeld is het gebruik van commando, wat eigenlijk een Telnet sessie is van de commando switch naar de lid switch. Het gebruikt dezelfde virtuele CMP-adressen.

- 1. Installeer een Telnet-sessie aan de opdrachtswitch.
- 2. Vanuit de CLI in de switch van het commando geeft u **opdracht** om naar de CLI van de switches van het lid te gaan. De opdracht is handig in situaties waarin u problemen wilt oplossen of configuratiewijzigingen wilt aanbrengen in een van de lid switches met gebruik van de CLI.Dit voorbeeld toont het gebruik aan:

Switch# **rcommand 2** *!--- This accesses member Switch-2.* Trying ... Open Switch-2# *!--- Here, you establish a Telnet session with member Switch-2.* Switch-2# **exit** *!--- Use this command to end the Telnet session.* [Connection closed by foreign host] Switch#

Dankzij de debug IP Packet opdracht op de lid switch en de kwestie van opdracht van de opdracht switch naar die lid switch, ziet u deze berichten op de console van de lid switch:

```
01:13:06: IP: s=10.104.241.128 (Virtual1), d=10.104.235.128, Len 44, rcvd 1
!--- This is a received request from the command switch. 01:13:06: IP: s=10.104.235.128 (local),
d=10.104.241.128 (Virtual1), Len 44, sending
!--- A reply returns to the command switch.
```
Opmerking: Om deze uitvoer op de lid switch te zien, moet u eerst een directe console verbinding met de lid switch maken. Nadat u de verbinding hebt gemaakt, geeft u de debug IPpakketopdracht uit en opent u vervolgens een opdrachtsessie vanuit de opdrachtswitch.

# <span id="page-36-0"></span>**Bijlage**

### <span id="page-36-1"></span>Cluster Samsung-configuraties

Deze sectie toont volledige monsterconfiguraties van alle switches die de [Lab Scenarios](#page-9-0) gebruiken. U kunt informatie vinden over de configuratiestappen in de [Cluster Management Suite](#page-10-0) in [het](#page-10-0) ontwer[p-](#page-10-0)vak [met Cluster Management Suite](#page-10-0) en [een lid toevoegen in een bestaand Cluster](#page-23-0)gedeelte van dit document.

### Opdracht Switch

```
Switch# show running-config
Building configuration...
Current configuration:
!
version 12.0
no service pad
service timestamps debug uptime
service timestamps log uptime
no service password-encryption
!
hostname Switch
!
enable password mysecret
!
!
!
!
!
!
ip subnet-zero
cluster enable engineering 0
```

```
cluster member 1 Mac-address 00e0.1e9f.50c0
cluster member 2 Mac-address 00d0.5868.eb80
cluster member 3 Mac-address 00ee.1e9f.50c0
!
!
!
interface FastEthernet0/1
!
interface FastEthernet0/2
!
interface FastEthernet0/3
!
interface FastEthernet0/4
!
interface FastEthernet0/5
!
interface FastEthernet0/6
!
interface FastEthernet0/7
!
interface FastEthernet0/8
!
interface FastEthernet0/9
!
interface FastEthernet0/10
!
interface FastEthernet0/11
!
interface FastEthernet0/12
!
interface FastEthernet0/13
!
interface FastEthernet0/14
!
interface FastEthernet0/15
!
interface FastEthernet0/16
!
interface FastEthernet0/17
!
interface FastEthernet0/18
!
interface FastEthernet0/19
!
interface FastEthernet0/20
!
interface FastEthernet0/21
!
interface FastEthernet0/22
!
interface FastEthernet0/23
!
interface FastEthernet0/24
!
interface GigabitEthernet0/1
!
interface GigabitEthernet0/2
!
interface VLAN1
ip address 172.16.84.35 255.255.255.0
no ip directed-broadcast
ip Nat outside
!
ip default-gateway 172.16.84.1
```

```
ip Nat inside source list 199 interface VLAN1 overload
access-list 199 dynamic Cluster-NAT permit ip any any
!
line con 0
transport input none
stopbits 1
line vty 0 4
login
line vty 5 15
login
!
end
```
#### Lid-Switch-1

```
Switch-1# show running-config
Building configuration...
Current configuration:
!
version 11.2
no service pad
no service udp-small-servers
no service tcp-small-servers
!
hostname Switch-1
!
enable password mysecret
!
!
no spanning-tree vlan 1
no ip domain-lookup
!
cluster commander-address 00d0.5868.f180
!
interface VLAN1
no ip address
no ip route-cache
!
interface FastEthernet0/1
!
interface FastEthernet0/2
!
interface FastEthernet0/3
!
interface FastEthernet0/4
!
interface FastEthernet0/5
!
interface FastEthernet0/6
!
interface FastEthernet0/7
!
interface FastEthernet0/8
!
interface FastEthernet0/9
!
interface FastEthernet0/10
!
interface FastEthernet0/11
!
interface FastEthernet0/12
```
! interface FastEthernet0/13 ! interface FastEthernet0/14 ! interface FastEthernet0/15 ! interface FastEthernet0/16 ! ! line con 0 stopbits 1 line vty 0 4 login line vty 5 15 login ! end Lid-Switch-2

```
Switch-2# show running-config
Building configuration...
Current configuration:
!
version 12.0
no service pad
service timestamps debug uptime
service timestamps log uptime
no service password-encryption
!
hostname Switch-2
!
enable password mysecret
!
!
!
!
!
!
ip subnet-zero
!
cluster commander-address 00d0.5868.f180 member 2 name engineering
!
!
interface FastEthernet0/1
!
interface FastEthernet0/2
!
interface FastEthernet0/3
!
interface FastEthernet0/4
!
interface FastEthernet0/5
!
interface FastEthernet0/6
!
interface FastEthernet0/7
!
interface FastEthernet0/8
!
interface FastEthernet0/9
!
```
interface FastEthernet0/10 ! interface FastEthernet0/11 ! interface FastEthernet0/12 ! interface GigabitEthernet0/1 ! interface GigabitEthernet0/2 ! interface VLAN1 no ip address no ip directed-broadcast no ip route-cache ! ! line con 0 transport input none stopbits 1 line vty 0 4 login line vty 5 15 login ! end Lid-Switch-3

```
Switch-3# show running-config
Building configuration...
Current configuration:
!
version 12.0
no service pad
service timestamps debug uptime
service timestamps log uptime
no service password-encryption
!
hostname Switch-3
!
enable password mysecret
!
!
!
!
!
!
ip subnet-zero
!
cluster commander-address 00d0.5868.f180 member 3 name engineering
!
!
interface FastEthernet0/1
!
interface FastEthernet0/2
!
interface FastEthernet0/3
!
interface FastEthernet0/4
!
interface FastEthernet0/5
!
interface FastEthernet0/6
```
! interface FastEthernet0/7 ! interface FastEthernet0/8 ! interface FastEthernet0/9 ! interface FastEthernet0/10 ! interface FastEthernet0/11 ! interface FastEthernet0/12 ! interface FastEthernet0/13 ! interface FastEthernet0/14 ! interface FastEthernet0/15 ! interface FastEthernet0/16 ! interface FastEthernet0/17 ! interface FastEthernet0/18 ! interface FastEthernet0/19 ! interface FastEthernet0/20 ! interface FastEthernet0/21 ! interface FastEthernet0/22 ! interface FastEthernet0/23 ! interface FastEthernet0/24 ! interface GigabitEthernet1/1 ! interface VLAN1 no ip directed-broadcast no ip route-cache ! ! ! line con 0 transport input none stopbits 1 line vty 5 15 ! end Aanvullende informatie

<span id="page-41-0"></span>Raadpleeg de handleiding voor softwareconfiguratie voor informatie over het gebruik van CMS na de eerste configuratie van uw switch:

- [Om aan de slag te gaan met CMS](//www.cisco.com/en/US/docs/switches/lan/catalyst2940/software/release/12.1_19_ea1/configuration/guide/swcms.html) op 2940 Series Switches
- [Om aan de slag te gaan met CMS](//www.cisco.com/en/US/docs/switches/lan/catalyst2950/software/release/12.1_14_ea1/configuration/guide/swcms.html) op 2950 Series Switches
- [Om aan de slag te gaan met CMS](//www.cisco.com/en/US/docs/switches/lan/catalyst2970/software/release/12.2_20_se/configuration/guide/swcms.html) op 2970 Series Switches
- [Om aan de slag te gaan met CMS](//www.cisco.com/en/US/docs/switches/lan/catalyst3550/software/release/12.1_20_ea2/configuration/guide/swcms.html) op 3550 Series Switches

• [Om aan de slag te gaan met CMS](//www.cisco.com/en/US/docs/switches/lan/catalyst3750/software/release/12.2_20_se/configuration/guide/swcms.html) op 3750 Series Switches

# <span id="page-42-0"></span>Gerelateerde informatie

- [Cisco IOS-softwareconfiguratie, release 12.0\(5\)XU](//www.cisco.com/en/US/docs/switches/lan/catalyst2900xl_3500xl/release12.0_5_xu/scg/scg.html?referring_site=bodynav)
- [Configuratiehandleiding voor Switches 2940](//www.cisco.com/en/US/docs/switches/lan/catalyst2940/software/release/12.1_20_ea2/configuration/guide/swclus.html?referring_site=bodynav)
- [Configuratie-Switches 3550 van de clusters](//www.cisco.com/en/US/docs/switches/lan/catalyst3550/software/release/12.1_20_ea2/configuration/guide/swclus.html?referring_site=bodynav)
- [Configuratie-Switches 3750 van de clusters](//www.cisco.com/en/US/docs/switches/lan/catalyst3750/software/release/12.2_20_se/configuration/guide/swclus.html?referring_site=bodynav)
- [Cisco Visual Switch Manager of Cluster Management Suite access point voor](//www.cisco.com/en/US/products/hw/switches/ps607/products_tech_note09186a0080094709.shtml?referring_site=bodynav) [probleemoplossing in de Catalyst 2900 XL/3500 XL/2950/3550 Switch](//www.cisco.com/en/US/products/hw/switches/ps607/products_tech_note09186a0080094709.shtml?referring_site=bodynav)
- [Productondersteuning voor switches](//www.cisco.com/cisco/web/psa/default.html?mode=prod&level0=268438038&referring_site=bodynav)
- [Ondersteuning voor LAN-switching technologie](//www.cisco.com/cisco/web/psa/default.html?mode=tech&level0=268435696&referring_site=bodynav)
- [Technische ondersteuning en documentatie Cisco Systems](//www.cisco.com/cisco/web/support/index.html?referring_site=bodynav)